UNIVERSIDADE FEDERAL DO RIO GRANDE DO SUL

ESCOLA DE ENGENHARIA

DEPARTAMENTO DE ENGENHARIA ELÉTRICA

PEDRO HENRIQUE TESTA

# **DETECÇÃO DE CÉLULAS MICRONUCLEADAS ATRAVÉS DO PROCESSAMENTO DE IMAGENS**

Porto Alegre

2019

UNIVERSIDADE FEDERAL DO RIO GRANDE DO SUL

## ESCOLA DE ENGENHARIA

DEPARTAMENTO DE ENGENHARIA ELÉTRICA

PEDRO HENRIQUE TESTA

# **DETECÇÃO DE CÉLULAS MICRONUCLEADAS ATRAVÉS DO PROCESSAMENTO DE IMAGENS**

Projeto de Diplomação apresentado ao Departamento de Engenharia Elétrica da Escola de Engenharia da Universidade Federal do Rio Grande do Sul, como requisito parcial para Graduação em Engenharia Elétrica.

Orientador: Ronaldo Husemann

Porto Alegre

2019

CIP - Catalogação na Publicação

Testa, Pedro Henrique Detecção de Células Micronucleadas Através do Processamento de Imagens / Pedro Henrique Testa. -- 2019. 70 f. Orientador: Ronaldo Husemann. Trabalho de conclusão de curso (Graduação) -- Universidade Federal do Rio Grande do Sul, Escola de Engenharia, Curso de Engenharia Elétrica, Porto Alegre, BR-RS, 2019. 1. Processamento de imagens. 2. Micronúcleos. I. Husemann, Ronaldo, orient. II. Título.

Elaborada pelo Sistema de Geração Automática de Ficha Catalográfica da UFRGS com os dados fornecidos pelo(a) autor(a).

### PEDRO HENRIQUE TESTA

# **DETECÇÃO DE CÉLULAS MICRONUCLEADAS ATRAVÉS DO PROCESSAMENTO DE IMAGENS**

Projeto de Diplomação apresentado ao Departamento de Engenharia Elétrica da Escola de Engenharia da Universidade Federal do Rio Grande do Sul, como requisito parcial para Graduação em Engenharia Elétrica.

### **Prof. Dr. Ronaldo Husemann**

Orientador - UFRGS

Aprovado em 26 de Junho de 2019.

BANCA EXAMINADORA

**Prof. Dr. Altamiro Amadeu Susin** UFRGS

**Prof. Dr. Luiz Fernando Ferreira** UFRGS

*Dedico este trabalho à minha mãe, pois mesmo sozinha, com três filhos pequenos, sempre conseguiu segurar qualquer problema e, com muito trabalho, permitiu que eu chegasse até aqui.*

### **AGRADECIMENTOS**

Agradeço à minha família, em especial minha mãe Julene, minhas irmãs Ana Carolina e Ana Paula, minha amiga Bianca e Vitor, meu namorado, por serem o meu principal apoio sempre que necessário e por me ajudarem a me tornar a pessoa que sou hoje.

Agradeço ao meu orientador Ronaldo Husemann por me apresentar a área de processamento de imagens, a qual me tornei entusiasta, e por ter me guiado desde a concepção da ideia e durante todo o desenvolvimento do projeto.

Agradeço também à professora Jane Marlei Boeira e seu aluno Eduardo Sivinski por disponibilizarem as amostras, que foram essenciais para a realização do trabalho, e por prestarem o suporte técnico quando necessário.

"*Minha energia é o desafio, minha motivação é o impossível, e é por isso que eu preciso ser, à força e a esmo, inabalável*."

[\(Augusto Branco\)](https://www.pensador.com/autor/augusto_branco/)

### **RESUMO**

O potencial genotóxico de substâncias pode causar alterações genéticas nos tecidos celulares, seu efeito é evidenciado apenas após exposições sucessivas, quando as lesões encontram-se em estágio de malignidade. Os micronúcleos são estruturas com tamanho menor do que o núcleo principal e que se formam após o processo de divisão celular. A alta frequência de aparecimento dos micronúcleos em uma amostra de células pode indicar a ocorrência de patologias ainda em seu estágio inicial, possibilitando uma atuação preventiva. O método de contagem de micronúcleos é feito manualmente, a partir da análise visual das células, o que demanda bastante tempo dos profissionais da área. O trabalho propõe uma ferramenta de software para realizar a contagem de células normais ou micronucleadas de forma computadorizada. O projeto foi realizado com imagens obtidas a partir de amostras de células do tecido esfoliativo da mucosa bucal de agricultores, o tratamento das imagens foi realizado utilizando funções de processamento morfológico, para eliminar aspectos indesejados e auxiliar na segmentação das características de interesse, em especial as bordas das células e de seus respectivos núcleos. A análise foi realizada em toda a extensão das imagens capturadas, buscando por objetos que se assemelham a células e identificando informações ao seu respeito. Os resultados mostraram que o software foi capaz de localizar as células e identificar os casos micronucleados. Para fins de avaliação, foi realizada a comparação dos resultados obtidos de uma mesma amostra, analisada de forma digital e manual, o que demonstrou uma eficiência de aproximadamente 95% na tarefa de identificação das células e de 66% para identificação de micronúcleos.

**Palavras-chave**: Células, Micronúcleo, Processamento de Imagem.

## **ABSTRACT**

Substances with genotoxic potential may cause genetic alterations in cell tissues, its affect is only visible after successive exposures, when the clinical condition is already in stage of malignancy. Micronuclei are structures smaller than the nuclei and are formed after the cell division process. The high frequency of micronuclei appearance in a cell sample may indicate the occurrence of pathologies still in early stage, allowing preventive actuation. The micronuclei counting method is performed manually, based on the cells visual analysis, which demands a lot of time from professionals from the area. This essay proposes a software tool to perform counting of normal cells and cells containing micronuclei using computing. The project was designed with images obtained from samples of exfoliative tissue of the buccal mucous of farmers, the image treatment was performed using functions of image morphological processing, in order to eliminate undesired aspects and help with segmentation of characteristics of interest, especially cell's edges and their nuclei. The analysis was performed along the entire captured image, searching for objects that are similar to cells and identifying information about them. The results show that software was able to locate cells and identify micronuclei cases. For evaluation reasons, it was performed a comparison between results obtained to the same sample, using digital and manual method, which shows a efficiency rate of 95% identifing cells and 66% of efficiency identifying micronuclei.

**Keywords**: Cells, Micronuclei, Image Processing.

# **LISTA DE FIGURAS**

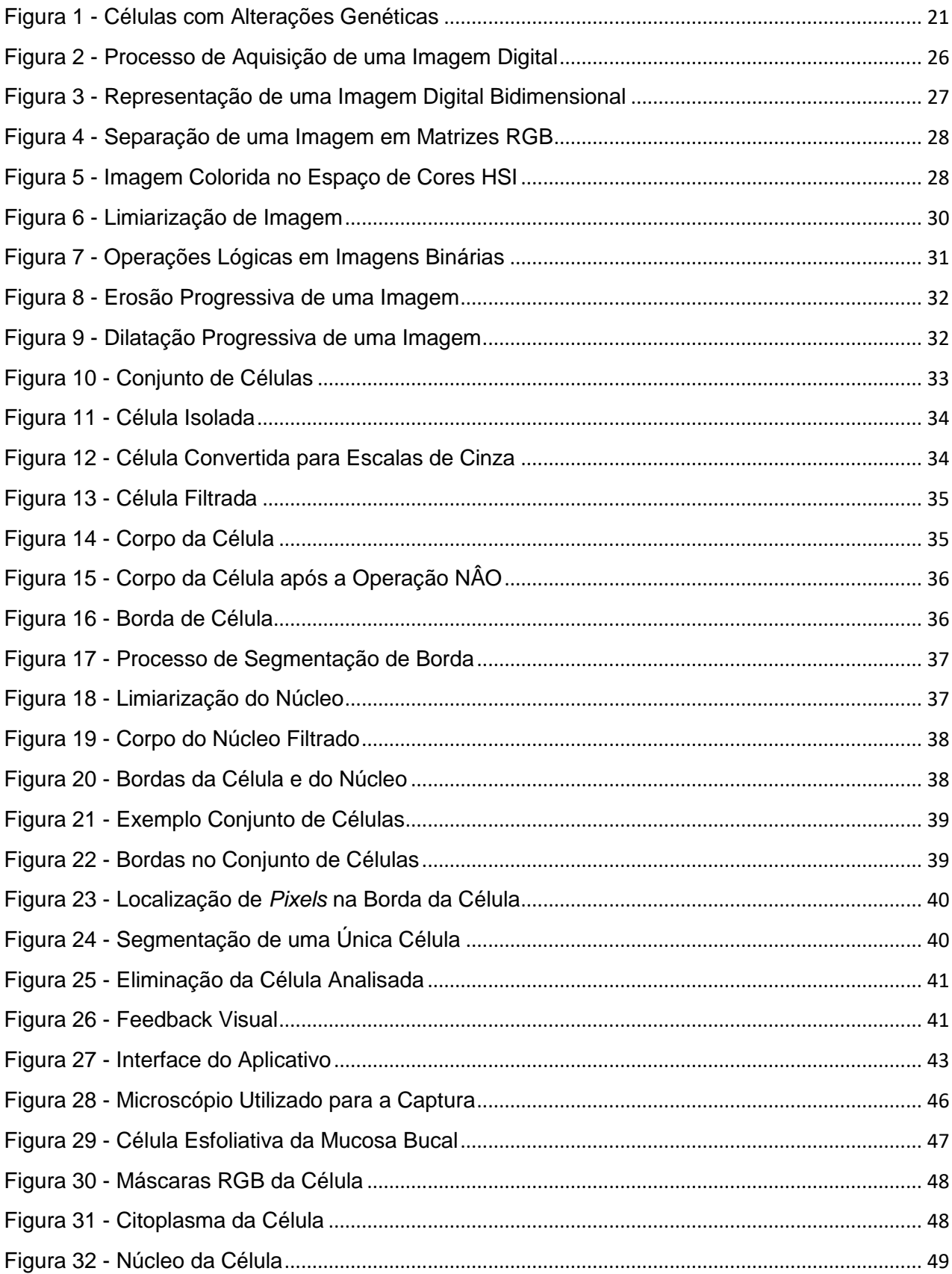

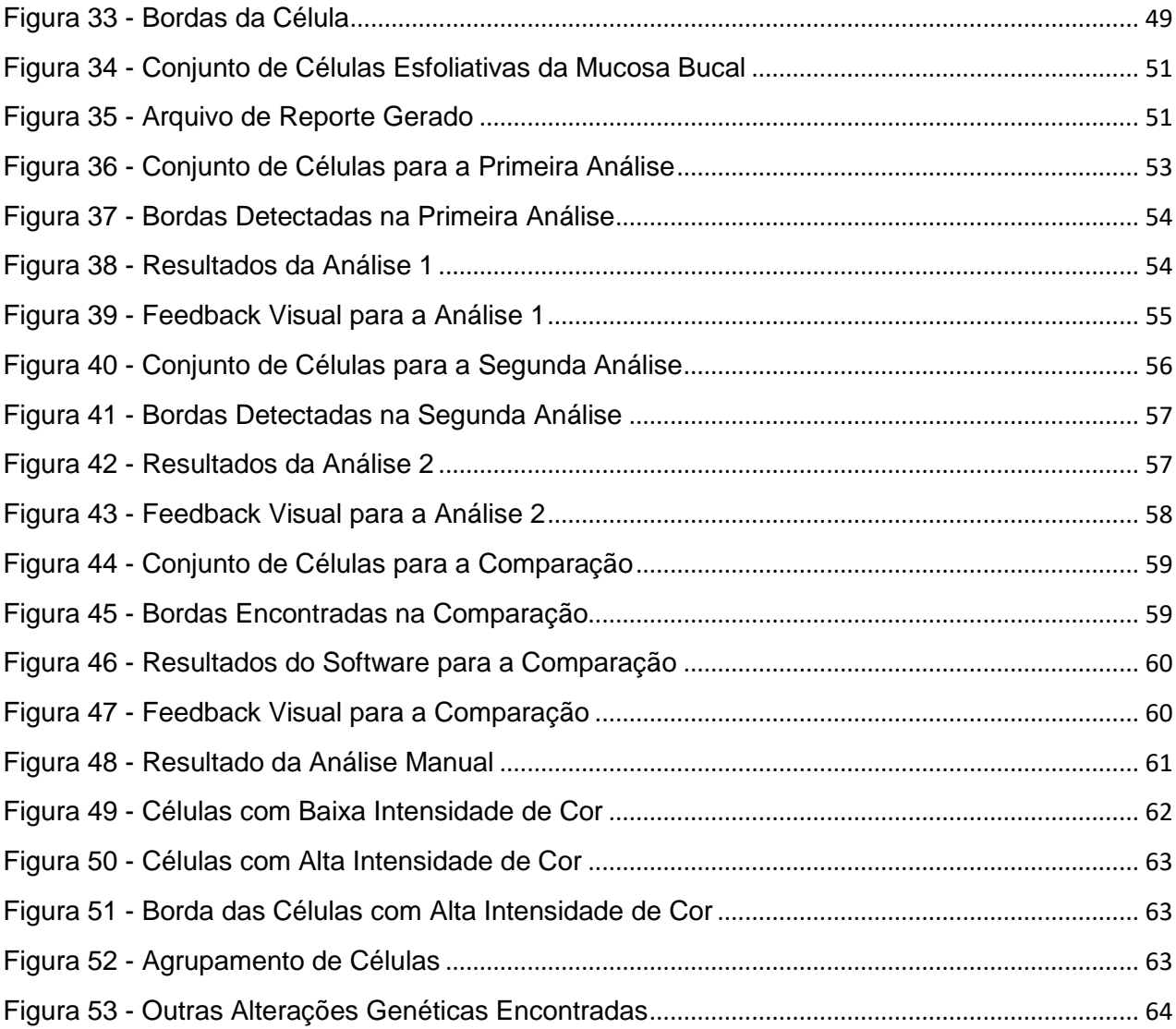

# **LISTA DE ABREVIATURAS E SIGLAS**

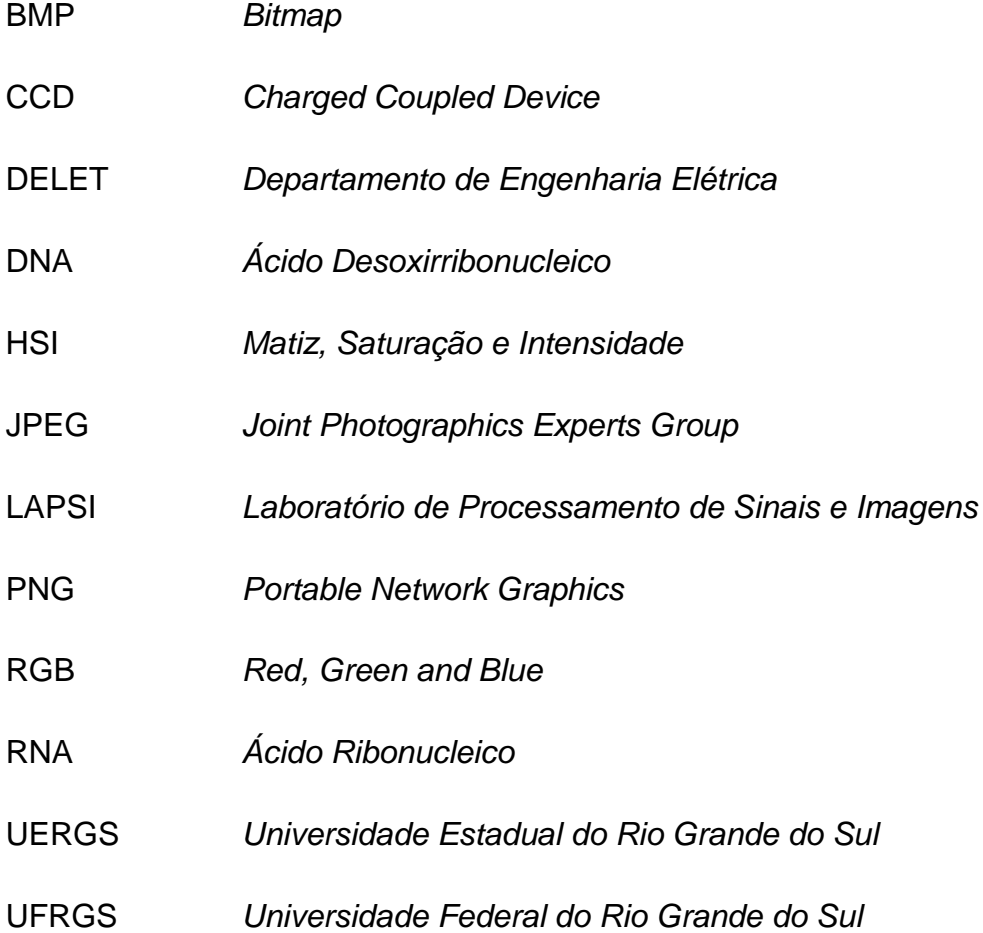

# **SUMÁRIO**

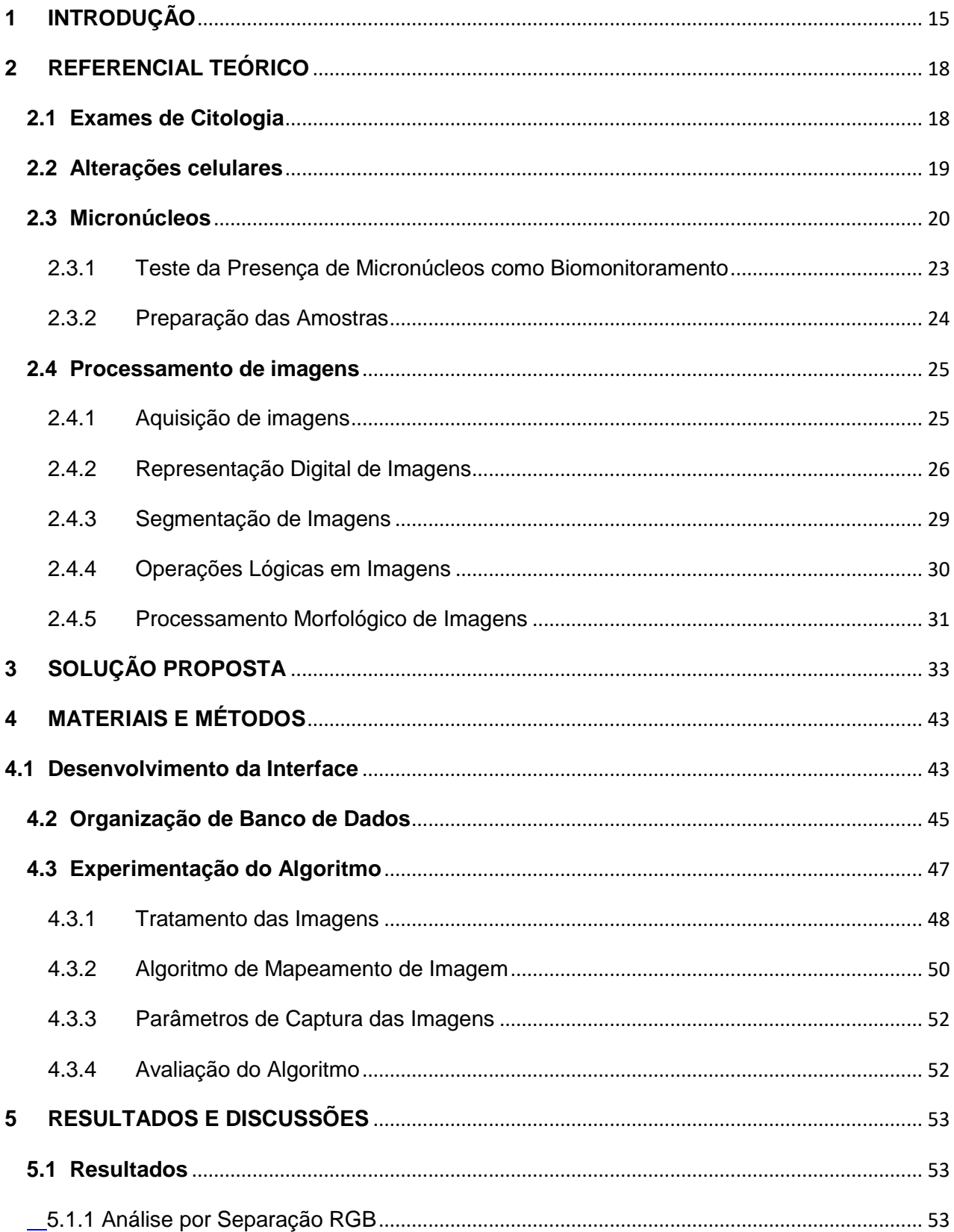

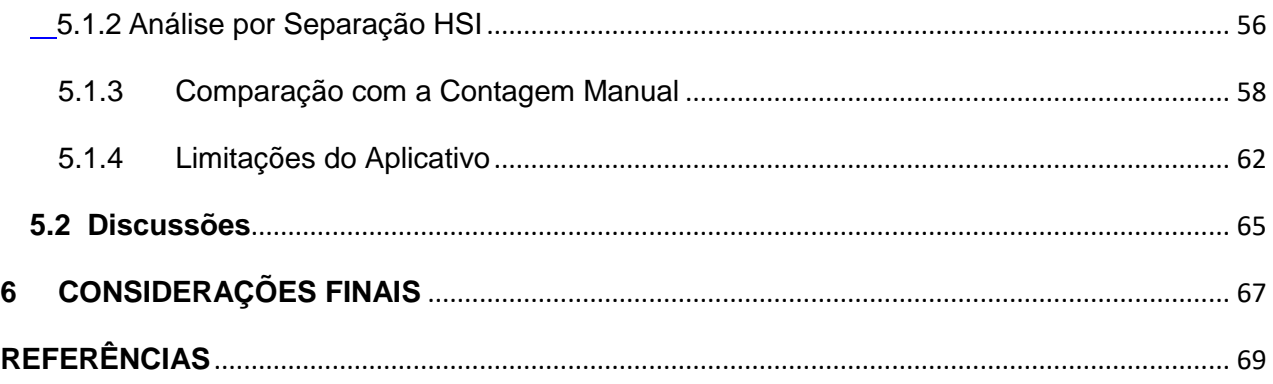

# <span id="page-14-0"></span>**1 INTRODUÇÃO**

Existem substâncias químicas que possuem o chamado potencial genotóxico, como o álcool, a fumaça do cigarro ou agrotóxicos, que causam alterações genéticas nos tecidos celulares com os quais entram em contato. Segundo Andrade et al. (2005), é comum que isso ocorra na região aerodigestiva, que engloba todo o sistema respiratório e a parte inicial do sistema digestivo.

A exposição de trabalhadores a substâncias genotóxicas é a principal causa dos casos de câncer em humanos, segundo Chagas, Guimarães e Boccolini (2013). As perturbações genéticas podem se manifestar na forma de alterações em genes, cujo efeito pode levar ao surgimento de tumores em alguns órgãos específicos. Conforme Andrade, para que esse efeito seja visualmente diagnosticado, é necessário que o indivíduo passe por exposições sucessivas e que o estado do quadro tenha evoluído para um estágio de malignidade, com o surgimento de úlceras ou outros sintomas.

Dentre as mutações genéticas que surgem nas células, Barbon et al. (2013) destaca a presença de micronúcleos em amostras de tecidos coletados da mucosa oral. Conforme Oliveira (2000), o micronúcleo é uma estrutura composta por DNA, RNA e proteínas, contida sob uma envoltória nuclear, de tamanho menor do que o núcleo principal e que se forma após o processo de divisão celular.

Oliveira (2000) afirma que o teste da presença de micronúcleo é uma análise simples, que se baseia na observação e contagem da ocorrência de "pequenos núcleos" em uma dada população de células. A frequência dos micronúcleos determina um índice composto da quantidade de aberrações cromossômicas na amostra analisada.

Patologias como o câncer de esôfago e câncer de boca podem ter o seu estágio de avanço identificado através da frequência de micronúcleos, segundo Barbon et al. (2013). Em ambos os casos, o teste de micronúcleo pode atuar como medida preventiva, pois ele tem o potencial de identificar a presença de tais patologias muito antes delas entrarem em estágio avançado.

Ao realizar um estudo para avaliar o efeito genotóxico em indivíduos expostos de forma ocupacional a agrotóxicos, ou consumidores de alimentos produzidos pelo método convencional, Godoy (2018) identificou um aumento significativo de alterações nucleares decorrentes de mecanismos que causam morte celular. Em especial, foi identificado um aumento significativo na frequência de micronúcleos no grupo de agricultores que entram em contato direto com pesticidas. Por isso, é importante acompanhar a quantidade de mutações em indivíduos que foram expostos a agentes mutagênicos, como forma de biomonitoramento (SALAMA et al. 1999).

Martins e Boschini (2003) apontam outras vantagens de realizar o teste de micronúcleo, pois além de ser um método feito de forma não invasiva, com a coleta da amostra efetuada através da raspagem da mucosa bucal (no caso do câncer de boca), é possível monitorar pacientes em quadro de alto risco e os resultados obtidos são compatíveis com os encontrados em métodos mais sofisticados, como a cultura in vitro.

O método de determinação da quantidade de ocorrência de micronúcleos em uma amostra é feito através da contagem manual do número total de células e de quantas delas são micronucleadas. Tal processo fica a critério do profissional que está realizando a análise. Thomas (2009) descreve a aparência dos micronúcleos como estruturas com tamanho podendo variar em torno de 1/3 do diâmetro do núcleo principal e de coloração similar.

A obtenção de informações de amostras biológicas através da microscopia de luz, conforme aponta Banke et al. (2012), é uma tarefa bastante dispendiosa, principalmente no caso da contagem de células ou colônias, quando realizada manualmente por um laboratorista. Figueiró et al. (2006) afirma que custo do processo é elevado, devido à grande demanda de profissionais especializados. Além disso, devido a fatores humanos, como o cansaço ou até mesmo a distração, os resultados obtidos por meio da contagem manual de células não são completamente confiáveis ou reprodutíveis. (GONGALVES; BRUNO, 2010).

De acordo com Bickle (2010), o processamento de imagens é uma ferramenta amplamente utilizada para o monitoramento de culturas de células, influenciando na criação de novos medicamentos e nos estudos relacionados a sistemas biológicos.

Ao aplicarem métodos de processamento de imagens para a contagem de células, Lucarini, Silva e Bianchi (2004) obtiveram um sistema que realiza a análise quantitativa de forma rápida e com boa precisão. Bem como Almeida (2017), que utilizou o processamento de imagem de microscópio para análise de biópsia e desenvolveu uma ferramenta com potencial de identificação de patologias, principalmente na área de citologia, a qual permitiu uma redução na carga de trabalho para os técnicos da área e maior eficiência no desempenho de suas funções.

A proposta do trabalho apresentado aqui foi o desenvolvimento de uma ferramenta de software para auxiliar nesse processo, através da contagem de forma computadorizada da quantidade de células com micronúcleo em imagens de amostras coletadas. Para isso, foram utilizadas técnicas de tratamento, compreensão e interpretação de imagens.

As imagens utilizadas para a análise foram capturadas a partir das lâminas cedidas pela professora Dra. Jane Marlei Boeira, da Universidade Estadual do Rio Grande do Sul. As amostras contém células esfoliativas retiradas da mucosa bucal de indivíduos que participaram de pesquisas, as quais foram fotografadas com o auxílio de microscopia eletrônica. O software forneceu resultados através do destaque visual aplicado às imagens utilizadas como entrada e através de um reporte textual quanto a cada objeto encontrado nas imagens.

O documento a seguir apresenta o conteúdo teórico o qual servirá como base para o desenvolvimento da pesquisa, bem como os métodos os quais são propostos para realizar o projeto.

### <span id="page-17-0"></span>**2 REFERENCIAL TEÓRICO**

### <span id="page-17-1"></span>**2.1 Exames de Citologia**

Segundo Caputo et al. (2013), a citologia é o ramo da biologia que estuda a morfologia, o desenvolvimento e as funções dos componentes celulares e das células como um todo. O procedimento conhecido como citopatologia tem como objetivo analisar uma porção de células individualizadas, que foram descamadas, expelidas ou retiradas de alguma superfície do organismo, para verificar a presença de possíveis anormalidades.

Ainda de acordo com Caputo et al. (2013), a amostra deve passar por um procedimento de acondicionamento do material após a coleta, o qual é essencial para que não haja a perda de conteúdo. O tipo de procedimento a ser adotado depende da natureza do conteúdo amostrado. A coloração ocorre após o acondicionamento, nessa etapa são utilizados corantes para melhor distinguir cada porção do conjunto de células. O procedimento inclui uma etapa inicial de hidratação, quando as células passam por uma reposição gradual de água, através de banhos alcoólicos ou de água destilada. As células hidratadas recebem um corante aquoso para corar núcleos e são novamente desidratadas para depois receber corantes alcoólicos citoplasmáticos, que têm como objetivo distinguir o citoplasma das células, que é a porção gelatinosa interior da célula que carrega o núcleo e as demais organelas. Por fim, as células são novamente desidratadas, clarificadas e seladas com fixadores hidrofóbicos, que protegem a amostra de interações com moléculas de água que podem vir a ocorrer.

Esses são alguns dos métodos utilizados para a preparação de amostras. A continuação do processo ocorre em um aparelho apropriado que permita fazer a visualização dos componentes microscópicos das células. Graças aos procedimentos de preparação da lâmina, é possível garantir uma distinção visual entre cada componente celular, o que auxilia no processo de análise as imagens.

#### <span id="page-18-0"></span>**2.2 Alterações celulares**

Segundo Andrade et al. (2005), diversos tipos de alterações nucleares têm sido observadas nos sistemas celulares quando é feita a análise do efeito de agentes químicos com potenciais genotóxicos. É comum que as células em tecidos do sistema aerodigestivo, que engloba desde a cavidade bucal até os órgãos de trato respiratório e parte dos órgãos do aparelho digestivo, fiquem diretamente expostas a agentes genotóxicos por um intervalo prolongado de tempo. A exposição normalmente ocorre de forma direta, como no caso da inalação da fumaça do cigarro, da ingestão de alimentos nocivos ou do consumo de bebidas alcoólicas.

De acordo com Erdtmann et al. (2003), a genotoxidade é definida pelos processos químicos, físicos ou biológicos que causam alterações na estrutura ou nas funções das moléculas de DNA. A ocorrência das mutações pode estar ligada a um defeito em uma das proteínas essenciais à manutenção do DNA, ou a um problema nos mecanismos de verificação, que impedem a divisão da célula quando existe um dano no DNA enquanto não ocorrer o procedimento de reparo. Alberts et al. (2011) aponta a possibilidade de defeitos no mecanismo de mitose, que podem originar quebras e rearranjos cromossômicos, os quais podem ser observados com o uso de microscopia óptica.

Para que o surgimento de células malignas possa ser visivelmente diagnosticado, é necessário o acúmulo de exposições sucessivas, para que as células evoluam desde o estado normal adquirindo defeito genético e regredindo para uma fase de pré-malignidade e malignidade, sucessivamente (ANDRADE et al., 2005). Durante esse processo, se pode analisar o aumento do conteúdo nuclear, a formação de fragmentos de DNA nas células afetadas e a expressão de proteínas oxidativas. Dessa forma, é possível utilizar a quantização dessas transformações no núcleo das células como marcadores indicativos do grau de exposição do tecido a carcinógenos, que são substâncias que podem induzir o aparecimento de células cancerígenas no organismo.

Alberts et al. (2011) explica que é possível até mesmo prever o aparecimento clínico de um tumor maligno através da utilização de marcadores biológicos intermediários, pois eles fornecem uma avaliação do tamanho da agressão existente no organismo. Além disso, é possível acompanhar o desenvolvimento do paciente com câncer, fazendo uma avaliação da eficácia do tratamento e da redução na exposição aos fatores carcinógenos.

### <span id="page-19-0"></span>**2.3 Micronúcleos**

Conforme Oliveira (2000), micronúcleo é definido como uma estrutura composta por DNA, RNA e proteínas, contidos sob uma envoltória nuclear e de tamanho menor do que o núcleo principal. Quando é observada a presença de tais estruturas em células somáticas, que estão em constante divisão, é possível induzir que há quebras cromossômicas, distúrbios de fusão entre o citoesqueleto da célula ou então a região central dos cromossomos está sofrendo de alterações estruturais.

A formação de micronúcleos, segundo Andrade et al. (2005), ocorre após o processo de mitose e resulta de uma destruição da molécula de DNA no momento em que as células estão em processo de divisão, fazendo com que fragmentos de filamentos de cromossomos não sejam incluídos no núcleo. É possível que a má formação aconteça mesmo dias ou semanas após a ação de fatores carcinógenos.

Alguns tipos de alterações nas células da região da mucosa oral são: **micronucleadas**, quando ocorre o surgimento de um segundo núcleo de tamanho inferior ao núcleo principal; **brotos nucleares**, quando há protuberâncias de tamanhos variáveis junto ao núcleo; *broken eggs*, quando existe a presença de dois núcleos interligados; **binucleadas**, quando ocorre a presença de dois ou mais núcleos o interior da célula; entre outros tipos de alterações. As alterações citadas podem ser observadas na figura a seguir.

<span id="page-20-0"></span>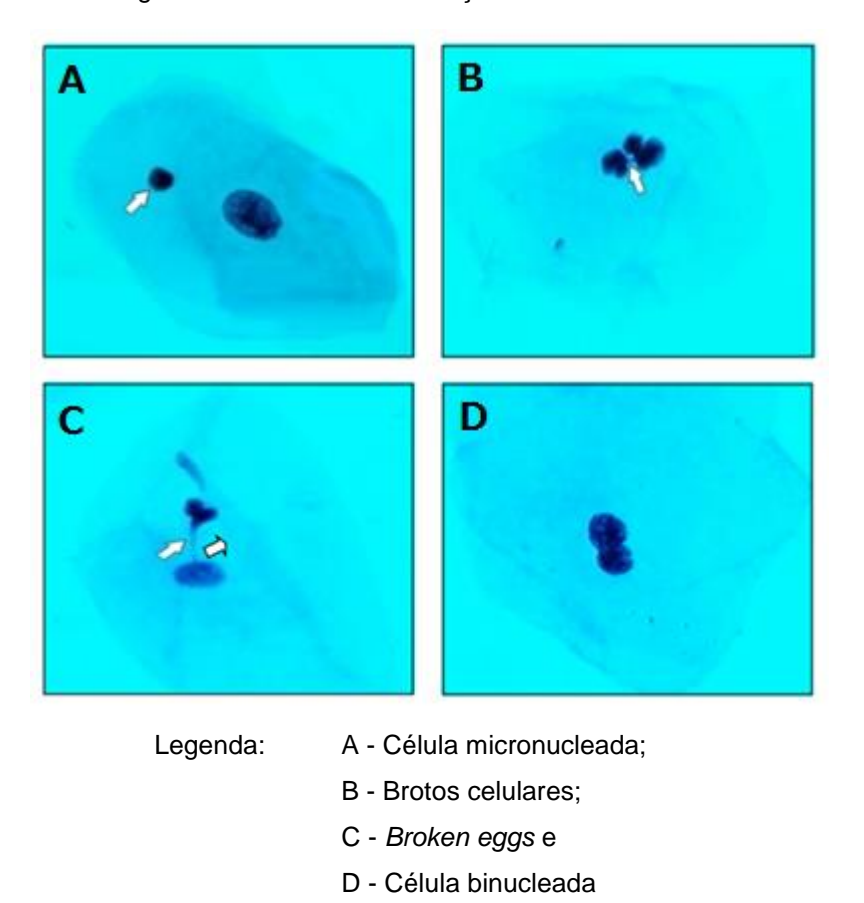

Figura 1 - Células com Alterações Genéticas

Oliveira (2000), afirma que o teste de micronúcleo é uma análise simples, que se baseia na observação e contagem da ocorrência de "pequenos núcleos" em uma dada população de células que normalmente estão em processo contínuo de reprodução. A frequência dos micronúcleos determina um índice composto da quantidade de aberrações cromossômicas na amostra analisada.

De acordo com Andrade et al. (2005), a utilização da contagem de micronúcleos permite identificar o percentual de células com defeitos em uma dada amostra e, portanto, utilizar esses números como marcador biológico para a exposição a carcinógenos. No caso do diagnóstico de doenças, esse método pode ser empregado tanto como uma forma de avaliar o grau de comprometimento dos tecidos, como também medir a eficácia dos procedimentos utilizados para a prevenção ou tratamento.

Martins e Boschini (2003) apontam que uma das formas mais comuns de realizar o teste do micronúcleo é utilizando células extraídas a partir da esfoliação da mucosa bucal. Existem várias vantagens de realizar o teste dessa maneira, pois

Fonte: Oliveira (2000)

além de ser um método feito de forma não invasiva e de fácil preparação, a partir da reflexão dos resultados de alterações citogenéticas que ocorreram nas células em divisão na camada basal, é possível monitorar pacientes em um quadro de alto risco para o surgimento de câncer de boca, como fumantes ou alcoólatras, e os resultados obtidos são compatíveis com os obtidos em métodos mais sofisticados, como cultura in vitro de linfócitos.

Em seus estudos, Martins e Boschini (2003) utilizaram a medição da frequência de micronúcleos em amostras coletadas da mucosa bucal de dois grupos compostos por fumantes e não-fumantes, respectivamente. As amostras foram analisadas com o auxílio de um microscópio ótico e as imagens obtidas foram gravadas, para em seguidas fazer a avaliação de cerca de 1000 células por amostra, na qual foram definidos os parâmetros para a o levantamento estatístico da ocorrência de micronúcleo. Ao discutir os resultados obtidos, os autores identificaram uma diferença significativa da quantidade de micronúcleos entre os dois casos estudados. Além disso, o teste de micronúcleo se mostrou mais eficaz em relação às outras avaliações de alterações nucleares no sentido de sensibilidade ao tabagismo.

Pelo fato do fumo e do consumo excessivo de álcool serem comumente associados a inúmeros processos patológicos, Barbon et al. (2013) afirma que existe um interesse especial para associá-los aos estudos de câncer oral e na região aerodigestiva. Com essa análise, chegou-se à conclusão de que o efeito desses agentes está ligado às mutações por danos causados ao DNA das células. Além do câncer oral, outras patologias podem ser identificadas a partir dos exames de contagem de micronúcleo, como é o caso do câncer de colo uterino, o qual é uma das mais frequentes oncologias femininas. O aumento da presença de micronúcleo nas amostras de colo de útero foi identificado como diretamente ligado a outros fatores de risco tais como idade, idade da primeira relação sexual, número de parceiros, uso de contraceptivos, número de gestações e número de abortos.

Conforme Barbon et al. (2013), outras oncologias, tais como câncer de esôfago e câncer de pele podem ter o seu estágio de avanço identificado através da frequência de micronúcleos. No caso do câncer de pele, muitas das lesões dermatológicas demonstram uma morfologia duvidosa e os procedimentos rotineiros

de diagnóstico não são suficientes para distinguir casos malignos de benignos. Já o câncer de esôfago possui o seu diagnóstico feito quando ocorre uma disfagia, ou seja, uma dificuldade de digestão, quando os pacientes se encontram em um estágio avançado da doença. Em ambos os casos o teste de micronúcleo pode atuar como medida preventiva, pois ele tem o potencial de identificar a presença de tais patologias muito antes delas entrarem em estágio avançado.

Chagas, Guimarães e Boccolini (2013) indicam a exposição ocupacional como a principal causa dos casos de câncer em humanos. A exposição potencial dos trabalhadores a substâncias genotóxicas podem originar alterações genéticas. Isto pode se manifestar na forma de alterações em genes, como os proto-oncogenes e genes supressores tumorais, cujo efeito pode levar ao surgimento de tumores em alguns órgãos específicos. O descontrole genético no ciclo celular, de acordo com Nai et al. (2015), está diretamente ligado aos danos causados por agentes mutagênicos e/ou carcinogênicos, os quais podem induzir a morte celular, e, caso ocorra a exposição prolongada, o surgimento de alguma patologia no indivíduo.

### 2.3.1 Teste da Presença de Micronúcleos como Biomonitoramento

<span id="page-22-0"></span>Chagas, Guimarães e Boccolini (2013) indicam a exposição ocupacional como a principal causa dos casos de câncer em humanos. A exposição potencial dos trabalhadores a substâncias genotóxicas podem originar alterações genéticas. Isto pode se manifestar na forma de alterações em genes, como os proto-oncogenes e genes supressores tumorais, cujo efeito pode levar ao surgimento de tumores. O descontrole genético no ciclo celular, de acordo com Nai et al. (2015), está diretamente ligado aos danos causados por agentes mutagênicos e/ou carcinogênicos, os quais podem induzir a morte celular, e, caso ocorra a exposição prolongada, o surgimento de alguma patologia no indivíduo.

Godoy (2018) realizou um estudo para avaliar o efeito genotóxico em indivíduos que foram expostos de forma ocupacional a agrotóxicos ou consomem alimentos produzidos com métodos tradicionais, em comparação a pessoas que consomem apenas alimentos orgânicos. Ao realizar a análise, foi identificado um aumento significativo de alterações nucleares decorrentes de mecanismos de morte celular. A maior frequência de micronúcleos foi encontrada no grupo de agricultores.

Alterações nucleares indicativas de necrose celular ou ação de agentes genotóxicos podem ser observadas em células do epitélio da mucosa bucal, de acordo com Thomas et al. (2009).

Salama et al. (1999) considera o método da raspagem de células esfoliativas da mucosa bucal uma ferramenta eficaz para o biomonitoramento de indivíduos que foram expostos a agentes mutagênicos.

### 2.3.2 Preparação das Amostras

<span id="page-23-0"></span>Godoy descreve o método pelo qual é realizada a coleta das células da mucosa bucal dos indivíduos avaliados em seu estudo. É efetuada a raspagem gentil da mucosa bucal nas regiões das bochechas com uma escova citológica esterilizada. O conteúdo da escova é transferido para tubos *falcon*, contendo uma solução de NaCl com concentração 0,9%. Em laboratório, são realizadas lavagens sucessivas das células, através da centrifugação, com a finalidade de retirar microorganismos e resíduos. O processo de centrifugação é realizado utilizando solução fixadora de etanol e ácido acético. Em seguida, as células são deixadas em repouso nesta mesa solução por 24h.

A coloração artificial das células é realizada através de duas etapas, de acordo com Godoy. Primeiramente, é feito o processo utilizando o reagente de *Schiff* durante um período de 1h30min. Em seguida, após as lâminas serem devidamente lavadas e secas, são submetidas a uma solução de *Fast-Green* ácido, durante 1min, e repete-se o processo de lavagem, utilizando água destilada. Para cada indivíduo participante da pesquisa, foram produzidas três lâminas com material para a análise com microscopia.

#### <span id="page-24-0"></span>**2.4 Processamento de imagens**

Vega (2018) define imagens como sinais bidimensionais, ou seja, descritos a partir de duas variáveis independentes entre si. Segundo Queiroz e Gomes (2001), o método de processamento de imagens tem como objetivo obter informações a partir da análise computacional de capturas realizadas. Para isso, é executado um conjunto de tarefas interconectadas que vão desde o processo de aquisição da imagem, filtragem, tratamento e interpretação do conteúdo.

De acordo com Gonzalez (2010), o processamento de imagens pode ser dividido em aquisição, realce, restauração, compressão, morfologia, segmentação, representação e reconhecimento. Essas são categorias amplas, cada uma engloba um conjunto de métodos específicos para cumprir com um determinado objetivo.

#### 2.4.1 Aquisição de imagens

<span id="page-24-1"></span>Conforme Queiroz e Gomes (2001), o processo inicia com a captura da imagem, quando o sensor, normalmente uma câmera, identifica a quantidade de luz refletida por cada ponto de uma superfície composta de um conjunto de objetos.

O sensor típico para a utilização em câmeras digitais e outros instrumentos de luz é formado por uma matriz CCD, que é construída com um arranjo de 4000 ou mais sensores, cada qual possuindo uma grande variedade de propriedades sensoras. A resposta fornecida por cada sensor está relacionada a integral da energia luminosa que a sua superfície recebe (GONZÁLEZ, 2010).

Na figura 2, é mostrada a principal forma como são utilizados sensores matriciais. É possível identificar uma Fonte de Iluminação (a) aplicando energia luminosa sob uma cena. O Elemento da Cena (b) reflete a energia luminosa em direção ao Sistema de Aquisição de Imagens (c) A cena é projetada no plano de imagem (d), o qual fornece uma imagem de saída digitalizada (e).

<span id="page-25-0"></span>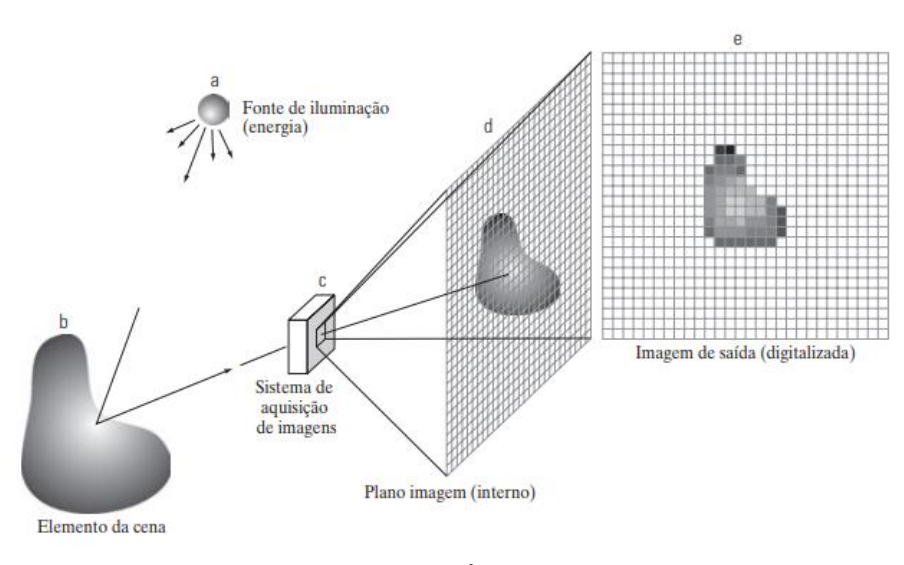

Figura 2 - Processo de Aquisição de uma Imagem Digital

Fonte: GONZÁLEZ (2010)

### 2.4.2 Representação Digital de Imagens

<span id="page-25-1"></span>Uma imagem do tipo monocromática pode ser definida como uma função do tipo *f(x, y)*, onde *x* e *y* são coordenadas espaciais ortogonais entre si e *f* representa a intensidade luminosa, em escalas de cinza, em cada fragmento da imagem. Devido ao fato do processamento ser feito de forma digital, a imagem é discretizada em pequenos elementos, denominados *pixels*, e seus valores são ordenados em uma matriz bidimensional de coordenadas *m* e *n*, onde *m* indica a linha e *n* a coluna onde o *pixel* se encontra (QUEIROZ e GOMES, 2001).

<span id="page-26-0"></span>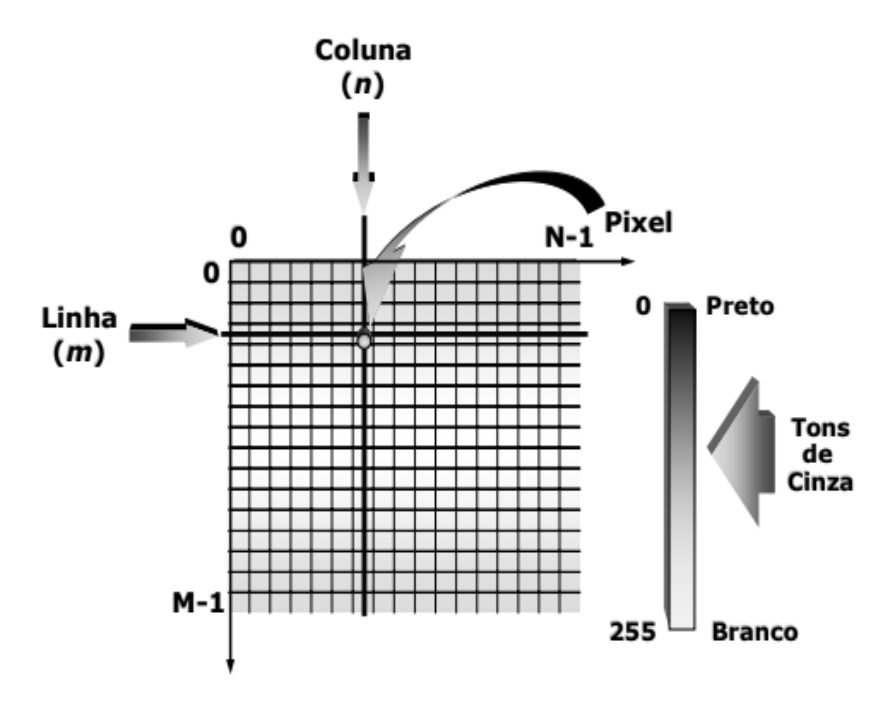

Figura 3 - Representação de uma Imagem Digital Bidimensional

Fonte: QUEIROZ e GOMES (2001).

Segundo Queiroz e Gomes (2001), o processo de discretização das coordenadas espaciais é chamado de amostragem, ele é necessário para que a imagem possa ser armazenada e/ou processada por um computador. A equação 1 mostra a representação de uma imagem em uma matriz do tipo  $m \times n$ .

$$
f(x,y) = \begin{bmatrix} f(0,0) & f(0,1) & f(0,n) \\ f(1,0) & f(1,1) & f(1,n) \\ f(m,0) & f(m,1) & f(m,n) \end{bmatrix}
$$
 (1)

Para imagens coloridas, os autores apontam que é possível fazer a representação utilizando o sistema RGB, que, ao invés de utilizar escalas de cinza, identifica cada *pixel* como uma junção das cores vermelha, verde e azul (*Red, Green, Blue)* em diferentes proporções, obtendo uma aproximação adequada para todas as cores do espectro visível. O sistema de armazenamento dessas informações é igual ao método monocromático, porém cada posição da matriz guarda três valores diferentes, para o vermelho, verde e azul.

<span id="page-27-0"></span>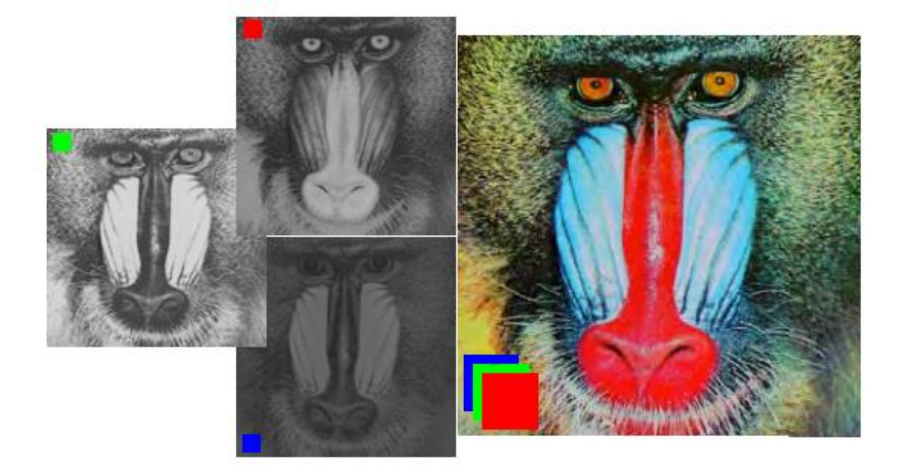

Figura 4 - Separação de uma Imagem em Matrizes RGB

Fonte: QUEIROZ e GOMES (2001).

Imagens coloridas também podem ser descritas em termos de sua matiz, saturação e brilho. A matiz é uma característica que descreve cores puras, como a amarelo, o laranja ou o vermelho, enquanto a saturação define o quanto essa cor pura foi diluída na luz branca. O brilho mensura a intensidade da cor, e está diretamente ligado a sensação de cores (GONZÁLEZ, 2010). Esse método de representação de imagens coloridas é denominado HSI (*Hue*, *Saturation and Intensity*). A imagem abaixo exemplifica o que foi descrito.

<span id="page-27-1"></span>Figura 5 - Imagem Colorida no Espaço de Cores HSI

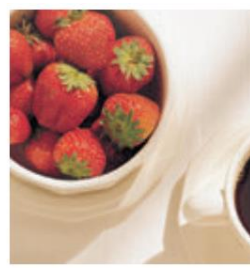

Colorida

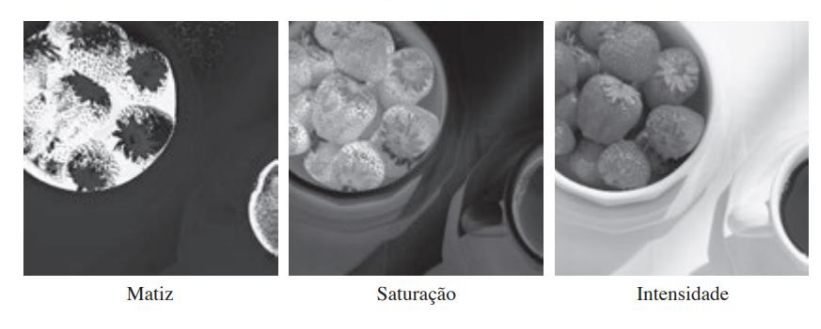

Fonte: Adaptado de GONZÁLEZ (2010).

#### 2.4.3 Segmentação de Imagens

<span id="page-28-0"></span>De acordo com Peres (2010), o objetivo desse processo é particionar a imagem, de forma que seja possível destacar suas regiões de interesse. Existem muitas técnicas que podem ser utilizadas para segmentar uma imagem, sendo cada método escolhido de acordo com o problema a ser resolvido. A segmentação pode basear-se em descontinuidades ou em similaridades dos aspectos da imagem, em limites ou bordas e em áreas ou regiões.

Peres (2010), aponta que uma técnica muito utilizada para segmentação é a limiarização, a qual define um "tom de corte" para separar regiões na imagem, como, por exemplo, fazer a separação entre o que é considerado objeto e o que é textura de fundo em uma imagem. González (2010), descreve que, para a eficácia da limiarização, é importante que a imagem possua a característica de contraste entre objetos e fundo, ou seja, objetos claros sobre fundo escuro ou objetos escuros sobre fundo claro.

Conforme González (2010), supõe-se uma imagem do tipo f(x, y), composta por objetos escuros em um fundo claro, de tal forma que objetos e fundo possam ser agrupados em dois grupos dominantes de intensidade. Seleciona-se então um limiar T, que separa esses dois níveis. Então qualquer ponto em que  $f(x, y) < T$  é definido como um objeto e qualquer ponto em que  $f(x, y) > T$  pertence ao fundo da imagem. Dessa forma, a imagem segmentada, nesse caso chamada de g(x, y), pode ser descrita pela equação 2:

$$
g(x,y) = \begin{cases} 1 & \text{se } f(y,y) > T \\ 0 & \text{se } f(y,y) \le T \end{cases} \tag{2}
$$

As imagens a seguir descrevem a análise citada acima. A primeira figura é a imagem original e a segunda é o resultado da sua limiarização.

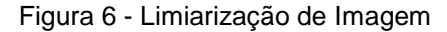

<span id="page-29-0"></span>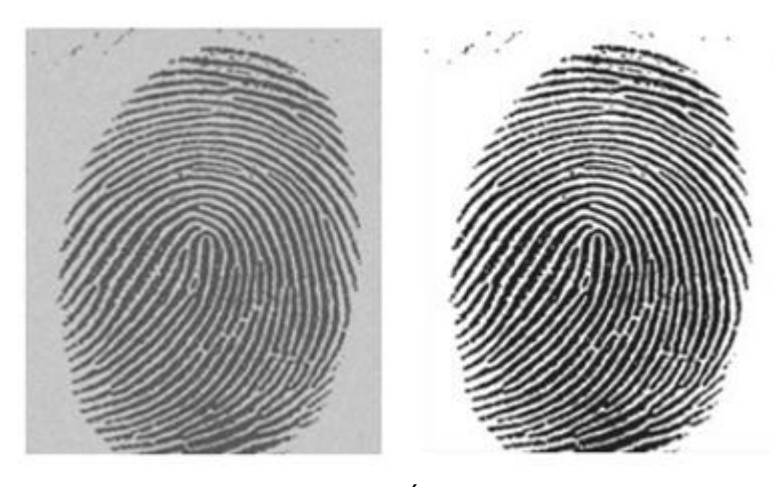

Fonte: GONZÁLEZ (2010)

O método citado acima é definido por González (2010) como limiarização global, na qual o valor de T se mantém o mesmo por toda a extensão da imagem. Existe também a limiarização variável ou adaptativa, na qual T é definido como uma função das coordenadas (x, y). O método da limiarização múltipla pode utilizar mais de um valor limiar T, para atuar em casos onde os objetos são agrupados em dois níveis diferentes de intensidade dominante, por exemplo. Nesse caso, a função g(x, y) que descreve a imagem segmentada é definida pela equação 3.

$$
g(x,y) = \begin{cases} a & \text{se } f(x,y) > T_2 \\ b & \text{se } T_1 < f(x,y) \le T_2 \\ c & \text{se } f(x,y) \le T_1 \end{cases} \tag{3}
$$

### 2.4.4 Operações Lógicas em Imagens

<span id="page-29-1"></span>O conjunto de métodos que compõe as primeiras etapas de processamento é denominado pré-processamento. Queiroz e Gomes (2001) destacam que existem operações básicas que podem ser realizadas como forma auxiliar e secundária. Segundo González (2010), trabalhando com imagens binárias, podemos pensar em um grupo de *pixels* de frente, com valor 1, e outro grupo de *pixels* de fundo, com valor 0.

É possível realizar a intersecção, união ou complemento de imagens binárias, ao utilizar operações E (*AND*), OU (*OR*) e NÃO (*NOT*), provenientes da lógica matemática, na qual 1 e 0 equivalem a verdadeiro e falso, respectivamente. Considerando duas regiões A e B, ambas compostas por *pixel*s de frente (de valor 1), a operação OU entre essas duas regiões é o conjunto de elementos que pertencem a A ou a B, ou a ambos. A operação E resulta no conjunto de elementos que são comuns às duas regiões A e B. A operação NÃO, aplicada em A, representa todos os elementos que não pertencem ao conjunto de A, sendo esses *pixel*s os elementos de fundo de A (GONZÁLEZ, 2010). A figura 7 ilustra as operações descritas.

<span id="page-30-0"></span>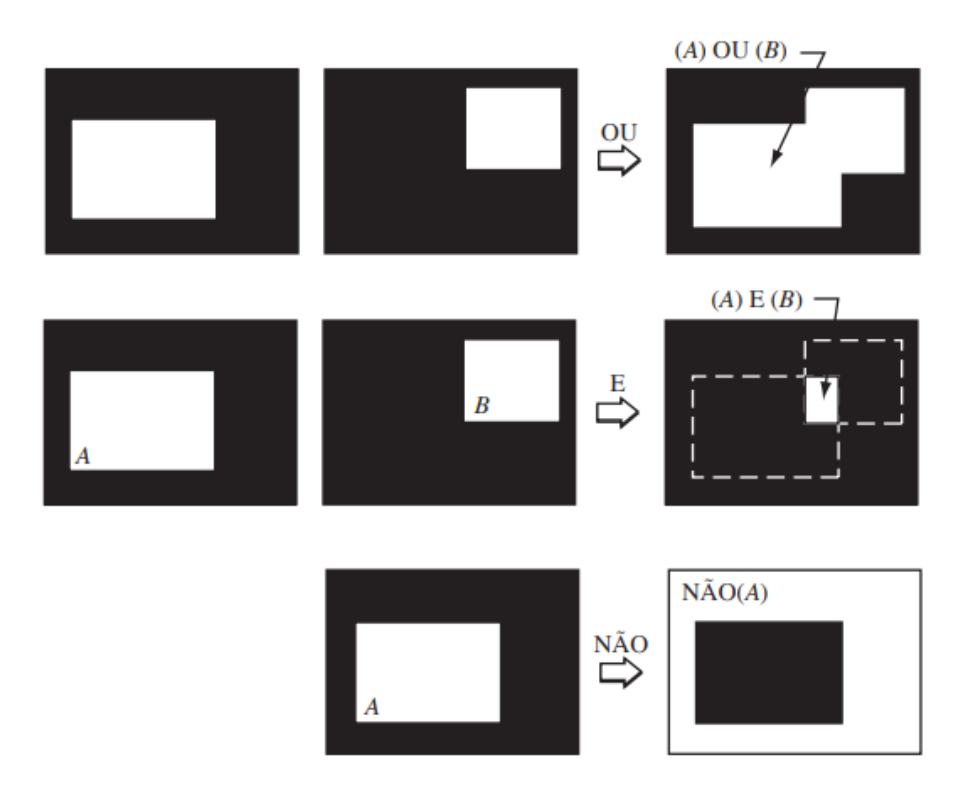

Figura 7 - Operações Lógicas em Imagens Binárias

Fonte: GONZÁLEZ (2010)

#### 2.4.5 Processamento Morfológico de Imagens

<span id="page-30-1"></span>Rodriguez e Ayala (2001) partem do pressuposto de que uma imagem é composta por um conjunto de pontos elementares, os *pixel*s, que formam subconjuntos bidimensionais de diferentes formatos e tamanhos, é possível desenvolver operações matemáticas que trabalham com a morfologia desses conjuntos. As operações básicas usando esse conceito são a erosão e a dilatação. A operação de erosão implica na redução do tamanho do objeto. Por consequência,

elementos menores que o operador estruturante são eliminados. Traços se tornam mais tênues e ocorre o aumento da quantidade de objetos, devido ao fato da erosão causar a separação entre eles. Na operação de dilatação, ocorre justamente o contrário, os objetos tornam-se maiores. Linhas e traços ficam mais espessos. Buracos menores do que o elemento estruturante são preenchidos e diminui a quantidade de objetos, já que a dilatação causa a união entre objetos muito próximos. A figura 8 exemplifica o efeito da erosão em imagens, quando aplicada progressivamente.

<span id="page-31-0"></span>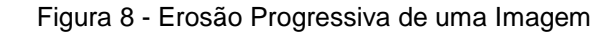

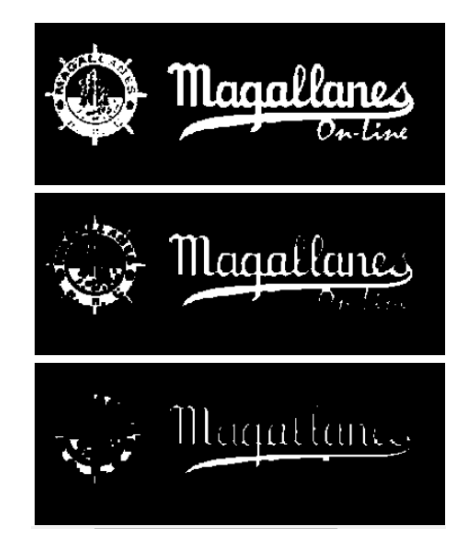

Fonte: RODRIGUEZ e AYALA (2001)

O mesmo é exemplificado pela figura 9, para o caso da dilatação progressiva.

<span id="page-31-1"></span>Figura 9 - Dilatação Progressiva de uma Imagem

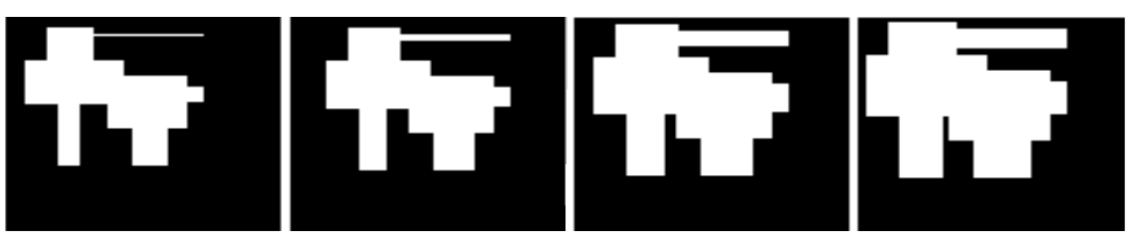

Fonte: RODRIGUEZ e AYALA (2001)

# <span id="page-32-1"></span>**3 SOLUÇÃO PROPOSTA**

Com base na pesquisa em torno da utilização do teste de micronúcleo em exames citológicos laboratoriais, como uma espécie de marcador biológico para diversas patologias, o trabalho propôs a aplicação dos métodos de processamento de imagens para possibilitar a automatização de tal procedimento e fornecer um auxílio ao profissional responsável por fazer o diagnóstico das amostras.

A principal tarefa do software proposto é realizar uma varredura por toda a extensão da imagem utilizada como entrada e verificar os objetos existentes nela. Para cada objeto, o programa deve identificar o seu formato, caso esteja de acordo com o esperado para uma célula, deve percorrer o interior dela buscando pela presença de núcleos

As imagens são capturadas de amostras que contém diversas células, o resultado é um conjunto com vários objetos diferentes a serem processados, conforme exemplifica a figura 10.

<span id="page-32-0"></span>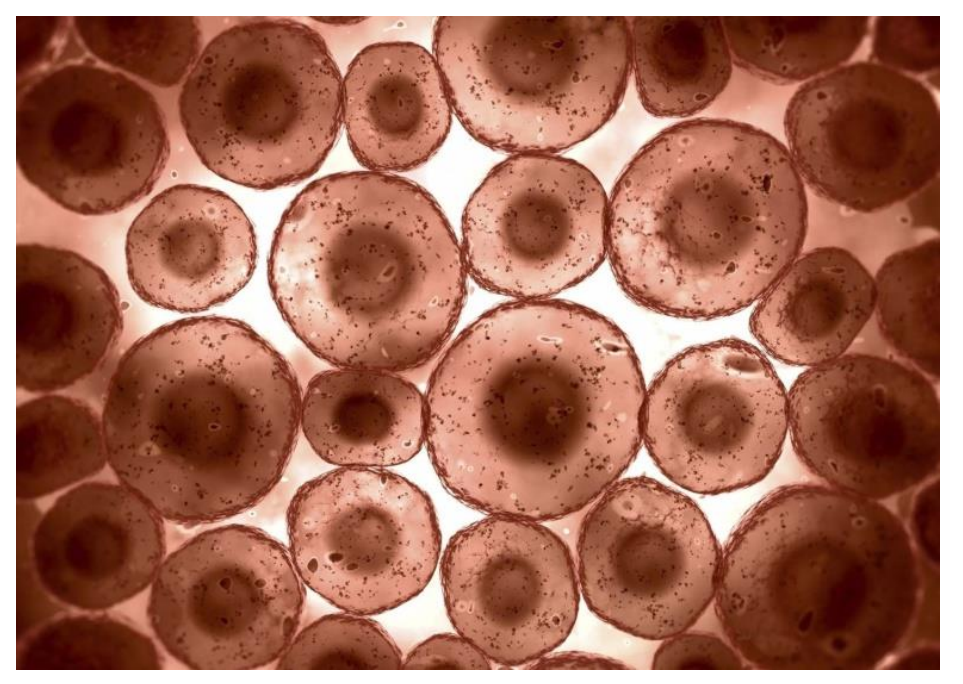

Figura 10 - Conjunto de Células

Fonte: DORFF (2018)

A partir da imagem completa, o software deve destacar uma das células que aparece na figura e separá-la do restante do conteúdo. O objetivo é analisar um dos

<span id="page-33-0"></span>elementos da imagem isoladamente dos demais, eliminando todo o restante do fundo. A figura 11 ilustra o que foi descrito.

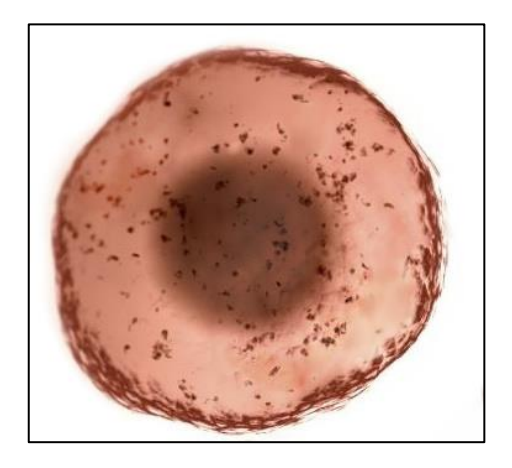

Figura 11 - Célula Isolada

As células possuem imperfeições como a mudança de tonalidade ou pequenos pontos escurecidos no interior do seu citoplasma. Essas características podem influenciar nos métodos utilizados para segmentar a imagem, por isso, é necessário realizar um tratamento para eliminar as imperfeições antes da segmentação.

<span id="page-33-1"></span>A imagem lida é colorida, representada em formato RGB. Para realizar o tratamento da imagem, é preciso realizar a conversão da mesma para escalas de cinza.

Figura 12 - Célula Convertida para Escalas de Cinza

Deve ser aplicado à imagem em tons de cinza um filtro morfológico de dilatação e erosão, respectivamente. A dilatação aumenta os campos da imagem em tons claros, diminuindo os pontos escuros até não existirem mais. A erosão recupera

<span id="page-34-0"></span>as características iniciais da imagem, fazendo ela voltar para o tamanho real. Esse processo também tem a função de suavizar a borda da célula.

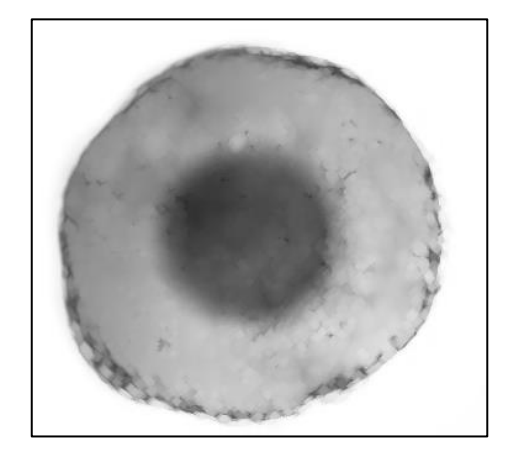

Figura 13 - Célula Filtrada

<span id="page-34-1"></span>Com a imagem filtrada, deve ser implementada a operação de *thresholding* (limiarização), na qual deve ser definido que tons de cinza iguais ou mais escuros que o tom médio do citoplasma devem ser considerados parte do corpo da célula, sendo destacados em branco, o restante deve ser considerado fundo da, mantido em preto. O resultado obtido deve ser uma imagem binária, conforme é apresentado na figura 14.

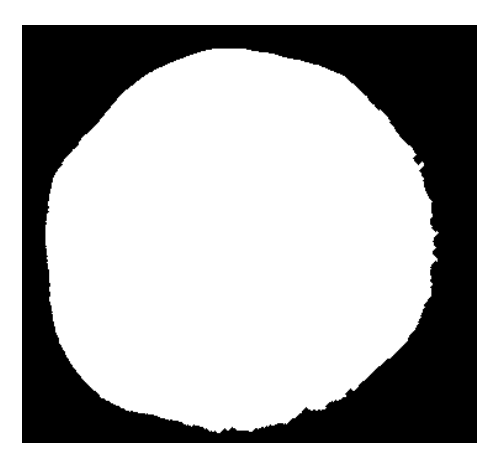

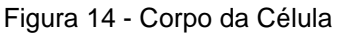

A imagem obtida deve apresentar o formato exato que da célula. Esta imagem binária deve ser utilizada para demarcar a borda da célula. Para o funcionamento do algoritmo, é necessário que a borda encontrada tenha uma espessura de apenas um *pixel*. Este resultado deve ser obtido utilizando funções de morfologia de imagem.

<span id="page-35-0"></span>Deve ser realizada a operação NÂO na figura que contém o corpo da célula, tornando pretas as regiões onde antes representava a célula e brancas as regiões consideradas fundo da imagem. Em seguida deve ser feita a dilatação, para que a região branca avance exatamente um *pixel* em tamanho.

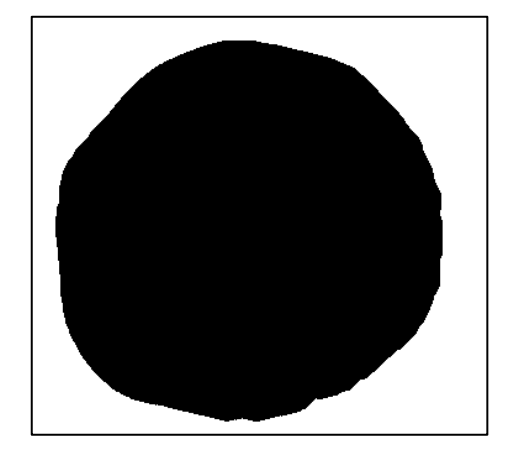

Figura 15 - Corpo da Célula após a Operação NÂO

<span id="page-35-1"></span>Em seguida, deve ser realizada a operação lógica E entre a imagem original do corpo da célula e a imagem invertida e dilatada. Ou seja, apenas regiões verdadeiras nas duas imagens binárias devem permanecer verdadeiras, o restante dos *pixel*s deve ser mantido em preto. A figura 16 mostra o resultado esperado: uma linha de borda da célula com largura exata de um *pixel<sup>1</sup>* .

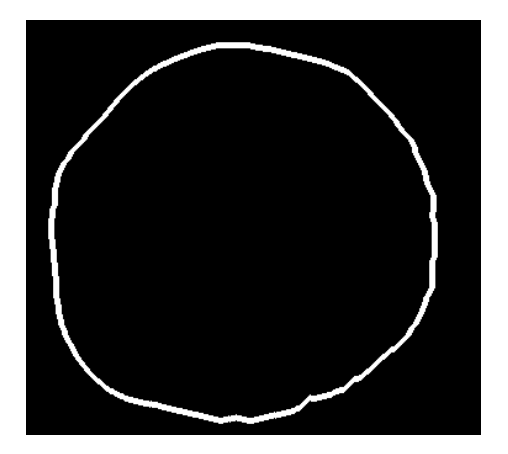

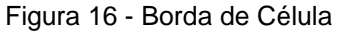

 $\ddot{\phantom{a}}$ 

<sup>1</sup> Obs.: A imagem a cima, originalmente, define uma borda com espessura de um *pixel*, porém suas dimensões foram aumentadas para três *pixel*s, com o objetivo de melhor ilustrar este documento. O mesmo ocorre para todas as próximas imagens de borda que serão mostradas aqui.

O processo de segmentação da imagem utilizando métodos morfológicos para detecção de bordas, descrita a cima, é explicada pela figura 17.

<span id="page-36-0"></span>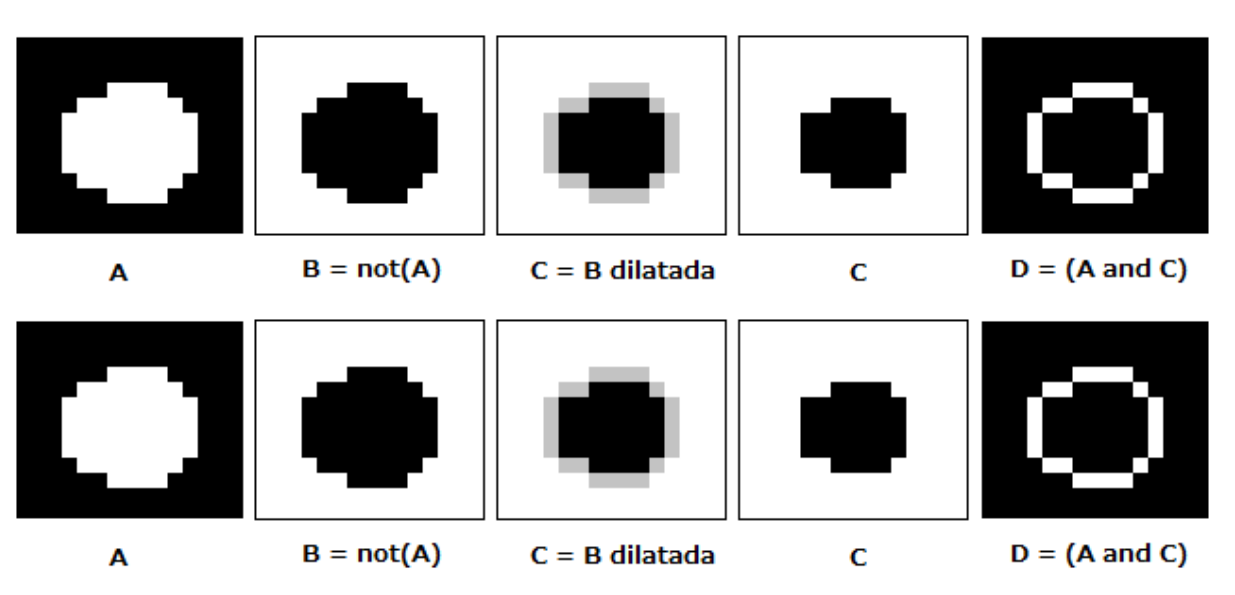

Figura 17 - Processo de Segmentação de Borda

<span id="page-36-1"></span>O mesmo método deve ser realizado para encontrar os núcleos das células. Deve ser considerado o fato dos núcleos apresentarem tons mais escuros de cinza para definir o novo valor a ser utilizado pelo *thresholding*, em seguida a operação deve ser aplicada, tornando brancas as regiões mais escuras que o valor escolhido e pretas as regiões mais claras.

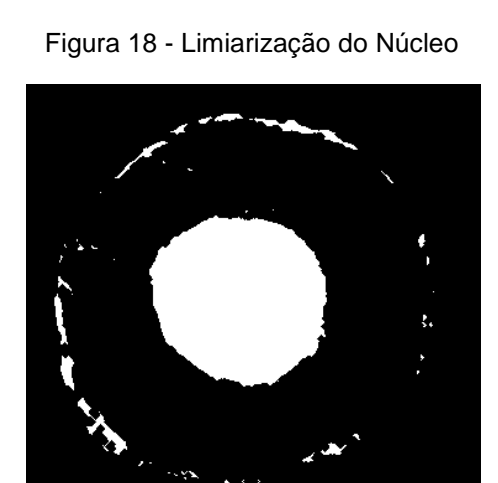

O problema que pode surgir nessa operação vem do fato da membrana celular apresentar tons mais escuros e poder ser interpretada pelo *thresholding* como conteúdo de núcleo. Para resolver isso, deve ser utilizada uma função de erosão e dilatação para eliminar pequenos elementos da imagem.

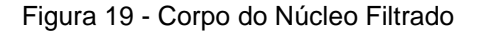

<span id="page-37-0"></span>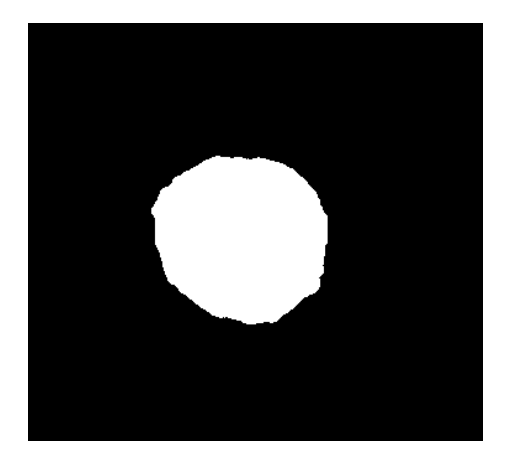

Deve ser utilizada a mesma estratégia de obtenção de borda da célula mas para encontrar a borda do núcleo. Deve ser invertida a imagem binária do núcleo, em seguida deve ser realizada a dilatação da imagem invertida e o resultado deve ser utilizado na operação E com a imagem inicial.

<span id="page-37-1"></span>A seguir são mostradas as bordas obtidas no exemplo para a célula e para o núcleo.

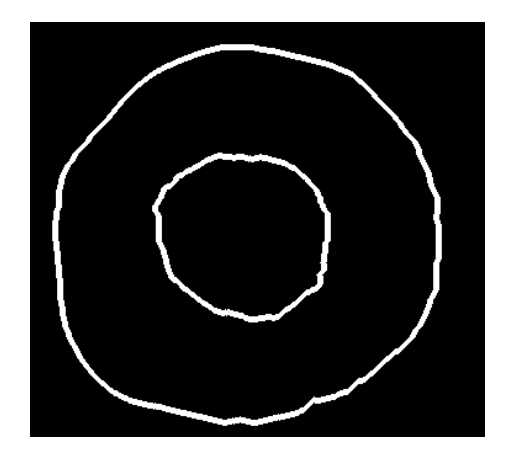

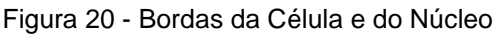

Deve ser utilizado o mesmo tratamento desenvolvido para uma única célula para o caso onde existe um conjunto de células sendo analisado, de modo a obter a borda do núcleo e da membrana celular de cada uma das células que compõe a amostra.

O método que deve ser utilizado para fazer o mapeamento da imagem é descrito considerando uma figura contendo um conjunto de células que são cópias do exemplo utilizado, porém com pequenas alterações no tamanho e na rotação.

<span id="page-38-0"></span>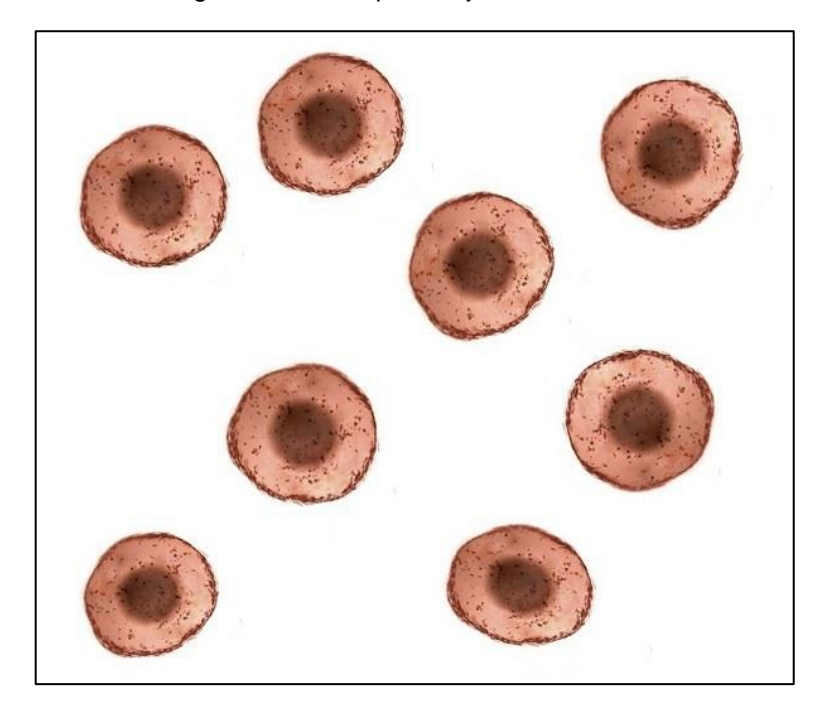

Figura 21 - Exemplo Conjunto de Células

<span id="page-38-1"></span>Ao aplicar a mesma rotina de tratamento de imagem da célula individual no conjunto de células, o resultado esperado é similar ao apresentado pela figura abaixo.

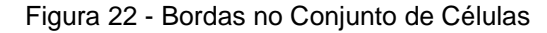

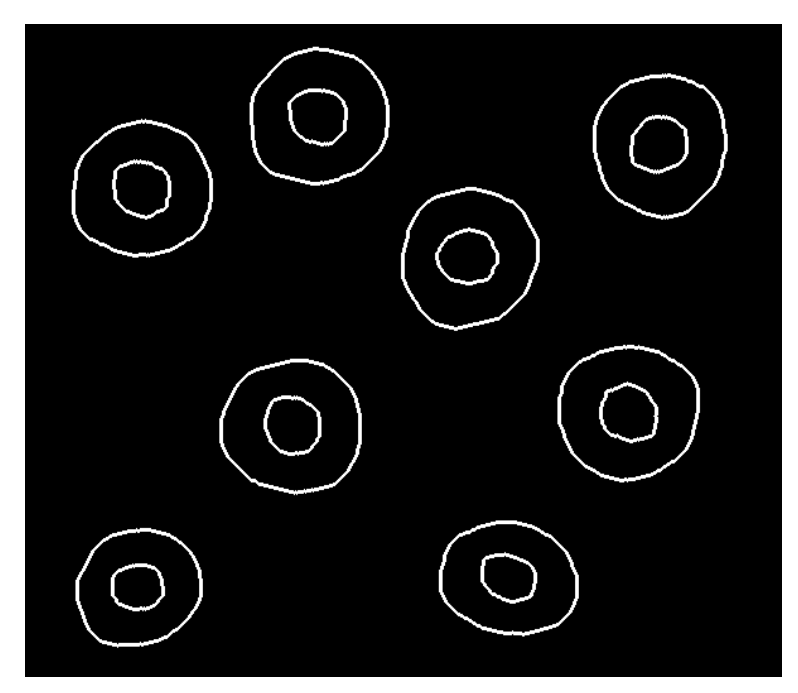

Após o tratamento, o algoritmo deve percorrer todos os *pixels* da imagem, de cima para baixo, da esquerda para direita, procurando por um *pixel* que não seja da cor preta. Ao encontrar, ele deve considerar que trata-se de uma possível célula, então deve salvar a posição desse *pixel* e verificar se algum *pixel* na sua vizinhança também é diferente de zero (preto). Ao identificar o próximo *pixel* o algoritmo se desloca e realiza o teste de vizinhança novamente, conforme é apresentado na figura 23.

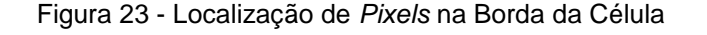

<span id="page-39-0"></span>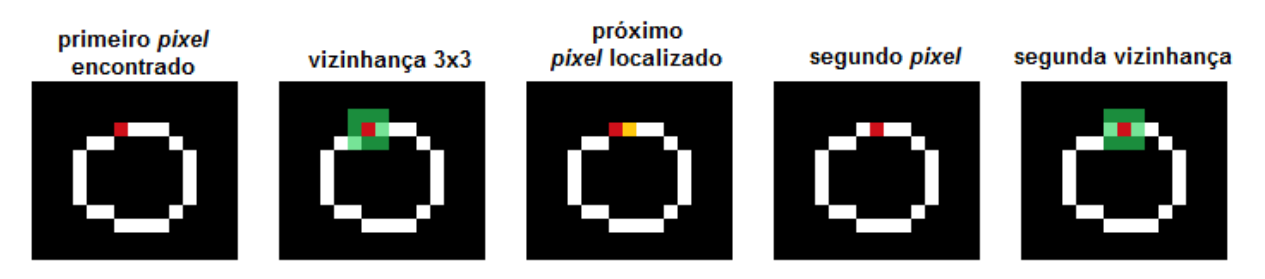

O processo deve ser repetido inúmeras vezes, enquanto os *pixel*s não acabarem. Quanto ao trajeto que o algoritmo deve fazer, ele não pode retornar para o *pixel* de onde acabou de vir, isso implicaria em um *looping* sem fim. Conforme o algoritmo se desloca na borda da célula, ele deve calcular o tamanho do seu perímetro e a região máxima e mínima que a célula atinge nos eixos da imagem.

Quando o algoritmo perceber que está novamente na posição inicial, ele deve considerar que se trata de um objeto fechado e deve iniciar o processo de verificação por núcleos. Antes disso, ele deve utilizar o formato da célula encontrada para eliminar toda a região que não pertence ao interior dessa célula e salva essa imagem filtrada em uma variável temporária.

Figura 24 - Segmentação de uma Única Célula

<span id="page-39-1"></span>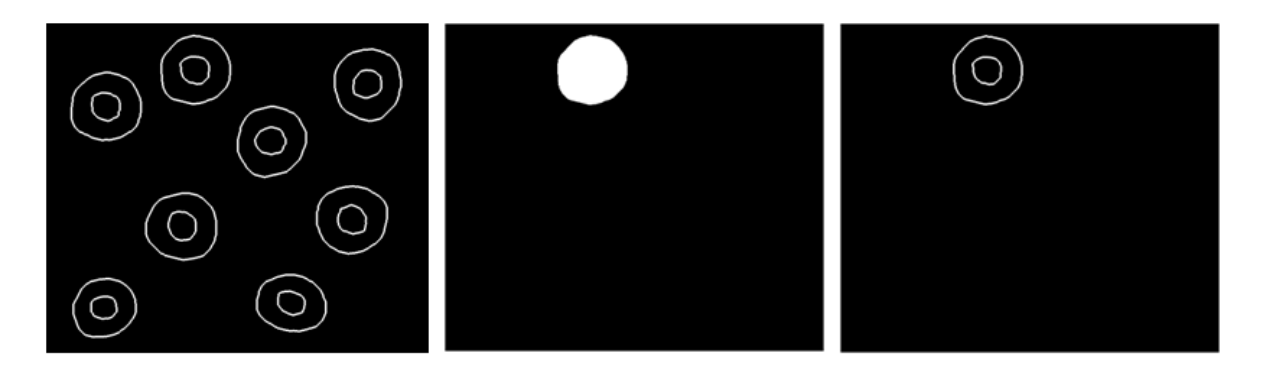

Na procura por núcleos, o algoritmo deve transitar entre os valores máximos e mínimos nos quais a célula se distribui na imagem e aplicar o mesmo algoritmo usado para encontrar células, mas no interior dessa pequena área selecionada.

Caso exista algum *pixel* diferente de zero, o algoritmo deve percorrer o caminho que ele descreve e verificar se ele representa um núcleo.

Ao final da contagem de núcleos nesta célula, deve ser acrescentada uma unidade ao número de células encontradas e salvo o número de núcleos que ela possui. Essa célula deve então ser descartada da imagem, para que não influencie na análise dos demais objetos. Esse processo é feito com a operação descrita na figura 25.

Figura 25 - Eliminação da Célula Analisada

<span id="page-40-0"></span>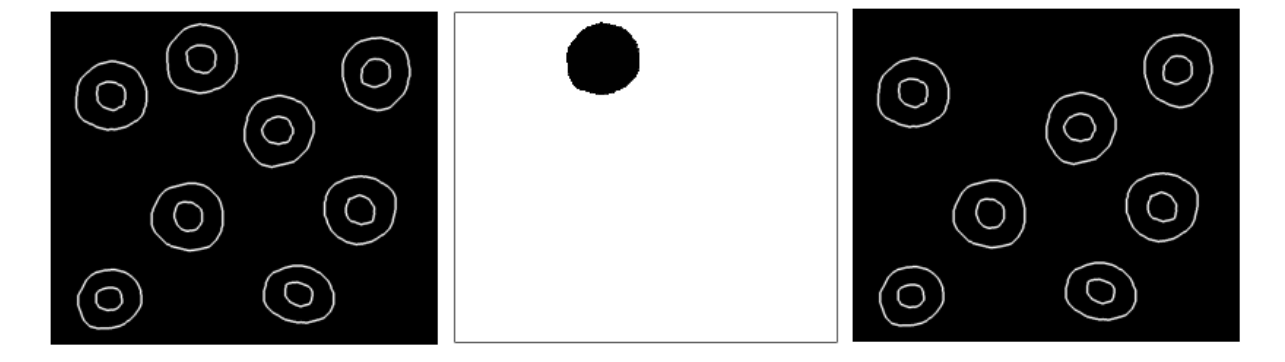

O processo deve continuar até que o algoritmo percorra toda a extensão da imagem. Ao final da contagem, o software deve registrar as informações obtidas em um arquivo de texto, informando a contagem de objetos localizados, a posição onde cada um foi encontrado e classificá-los quanto a sua natureza, se representa uma célula normal, uma célula micronucleada ou um objeto inválido.

<span id="page-40-1"></span>Além disso, deve ser fornecido um *feedback* visual, demarcando na imagem original os objetos encontrados, com cores variando de acordo com o tipo do objeto. Conforme mostra a figura 26.

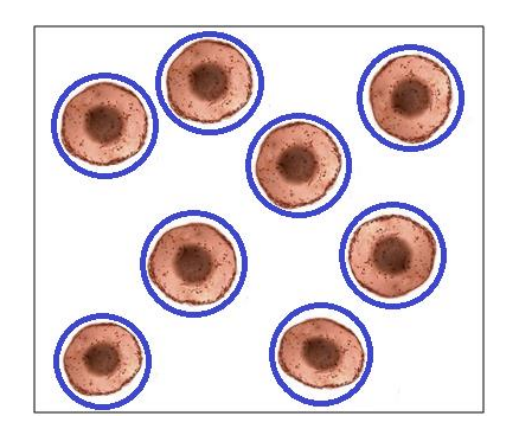

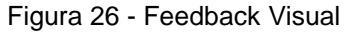

A proposta incluiu o desenvolvimento de uma aplicação gráfica que deve receber os arquivos de imagens, as quais foram previamente preparadas para a análise visual, e utilizar funções da biblioteca OpenCV<sup>2</sup> para processar as informações das imagens e fornecer quanto a frequência de micronúcleos.

 $\ddot{\phantom{a}}$ 

<sup>&</sup>lt;sup>2</sup> OpenCV: Biblioteca de código aberto escrita nas linguagens C e C $++$  que fornece uma infraestrutura de visão computacional para o auxílio no desenvolvimento de aplicações na área de processamento de imagens.

# <span id="page-42-1"></span>**4 MATERIAIS E MÉTODOS**

Nas próximas seções serão descritos os métodos de tratamento de imagem considerados para este trabalho, a forma como o algoritmo de detecção de células foi desenvolvido e a forma como os resultados foram testados, para a avaliação do software.

### <span id="page-42-2"></span>**4.1 Desenvolvimento da Interface**

Com base na interface proposta como parte da solução, foi criado um aplicativo para Windows na plataforma Visual Studio, da Microsoft, utilizando linguagem C++. Foram colocados na área de exibição do aplicativo botões que permitem ao usuário tarefas básicas como escolher qual arquivo de imagem deseja analisar, iniciar o processo, guardar as informações já obtidas, cancelar o processo, entre outras funções. É mostrada abaixo a aparência da janela desenvolvida, juntamente com uma numeração para ajudar a localizar cada um dos botões funcionais que foram inseridos.

<span id="page-42-0"></span>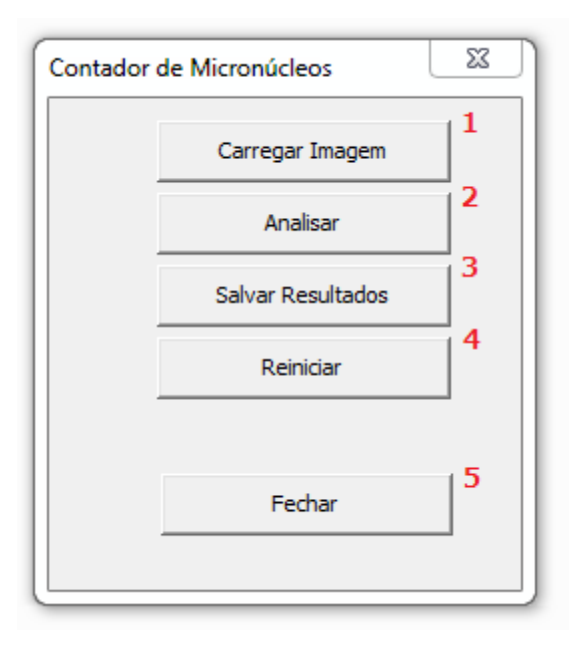

Figura 27 - Interface do Aplicativo

A função de cada botão, de acordo com a numeração inserida, é descrita a seguir:

- 1) Carregar Imagem: A função desse botão é permitir ao usuário escolher o arquivo de imagem que deseja analisar. Ao clicar nele, abre uma janela com o diretório no qual a aplicação está sendo executada. É possível navegar entre este e outros diretórios livremente e escolher qualquer arquivo de imagem, desde que respeite os formatos padrões (*bmp, png, jpeg,* e etc.). Caso o arquivo selecionado seja inválido ou com um formato não suportado pela biblioteca, é mostrado um aviso na tela informando a situação ao usuário.
- 2) Analisar: Tem a funcionalidade de dar início à execução do algoritmo. É importante que ao clicar nele o usuário já tenha escolhido o arquivo de imagem, caso contrário, é exibido um aviso pedindo que o usuário realize primeiro o procedimento de escolha do arquivo de imagem.
- 3) Salvar Resultados: Solicita que o programa salve toda a informação obtida a partir da análise da imagem em um arquivo de texto, no mesmo diretório onde o arquivo de imagem foi selecionado. É esperado que o usuário já tenha escolhido a imagem para a análise, iniciado o processo e o programa tenha alertado o final do mesmo. Caso não existam resultados para ser salvos, o arquivo de texto fica vazio.
- 4) Reiniciar: Permite que o usuário exclua da memória temporária toda e qualquer informação pendente que estava sendo utilizada pelo programa, inclusive a imagem que foi carregada. Utilizar esse botão equivale a fechar e reabrir a aplicação.
- 5) Fechar: Encerra toda a aplicação. Antes de finalizar, o aplicativo verifica se existem informações obtidas que ainda não foram salvas e pergunta ao usuário se ele deseja salvá-las antes de sair, para garantir que o trabalho não seja perdido.

Supondo um caso problemático, mas mantendo a célula ideal, foi modificado o grupo de células com a finalidade de incluir células com mais de um núcleo. Na imagem mostrada abaixo é exposto esse caso descrito e são utilizados números para identificar, em sequência, a ordem em que as células estão dispostas.

### <span id="page-44-0"></span>**4.2 Organização de Banco de Dados**

Para desenvolver o algoritmo, foram utilizadas imagens obtidas a partir de lâminas cedidas pela professora Dra. Jane Marlei Boeira, da Universidade Estadual do Rio Grande do Sul (UERGS). As lâminas contêm amostras de células esfoliativas que foram retiradas da mucosa bucal de participantes das pesquisas para avaliar o efeito dos agrotóxicos no surgimento dos micronúcleos.

Os grupos de participantes são compostos por pessoas que consomem apenas alimentos orgânicos, pessoas que consomem alimentos que receberam agrotóxicos e agricultores que tiveram contato direto com agrotóxicos. Cada grupo apresenta uma taxa diferenciada de aparecimento de micronúcleos.

As amostras foram tratadas para separar as células umas das outras e foram utilizados corantes para destacar o citoplasma e o núcleo das mesmas. Este processo foi realizado pelos alunos da UERGS e foi descrito no capítulo de revisão de literatura.

O conteúdo das amostras é formado por células da camada basal e células diferenciadas. De acordo com Thomas et al (2009), as mutações genéticas são visíveis apenas nas células diferenciadas, por estarem em um estágio mais avançado da reprodução celular.

As lâminas tiveram fragmentos de área escaneados e seu conteúdo foi digitalizado, para ser feita a análise computacional. Tal processo foi feito com o auxílio do microscópio existente no Laboratório de Processamento de Sinais e Imagens (LAPSI) do Departamento de Engenharia Elétrica (DELET) da UFRGS.

<span id="page-45-0"></span>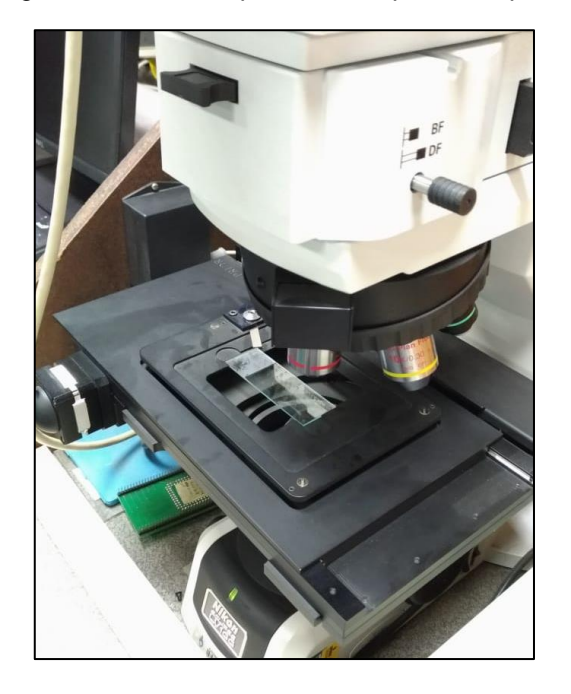

Figura 28 - Microscópio Utilizado para a Captura

O procedimento de digitalização foi realizado após a escolha de uma região na amostra que apresentava as seguintes características:

- Grande quantidade de células diferenciadas;
- Disposição das células isoladas umas das outras com pouco ou nenhum contato entre elas;
- Boa interação com os corantes, destacando de forma exata o citoplasma em azul e o (os) núcleo (os) em roxo.

A partir da região escolhida, o microscópio realizou a movimentação da lâmina para diferentes posições, de forma a mapear toda a área escolhida, registrando imagens para cada posição percorrida.

A digitalização foi realizada para as lâminas do grupo controle, composto por consumidores de produtos orgânicos, e para o grupo exposto, composto por agricultores diretamente expostos aos agrotóxicos.

Com o objetivo de adequar a aquisição das imagens para o melhor desempenho do algoritmo, foram alterados os parâmetros da câmera para obter imagens com diferentes níveis de saturação, contraste e escala de cores. Dessa forma, foram utilizadas essas imagens com diferentes características para avaliar quais parâmetros devem ser ajustados para aumentar o desempenho do programa.

O microscópio utilizado foi o modelo Elipse LV100 da Nikon. Foi utilizada a lente de aumento de 10.000x. A câmera utilizada, acoplada ao microscópio, é do modelo Digital Sight DS-Fi1, da fabricante Nikon. A mesa digitalizadora utilizada para movimentar a lâmina é a OptiScan II, fabricada pela PRIOR.

### <span id="page-46-1"></span>**4.3 Experimentação do Algoritmo**

A partir das imagens capturadas das lâminas com amostra de tecido esfoliativo da mucosa bucal, foi obtida a aparência real das células. Ao contrário do exemplo utilizado para a proposta, há pouca variação de intensidade de cor entre o citoplasma e o núcleo, além destes dois tons principais estarem em escalas de azul e roxo muito próximas entre si.

<span id="page-46-0"></span>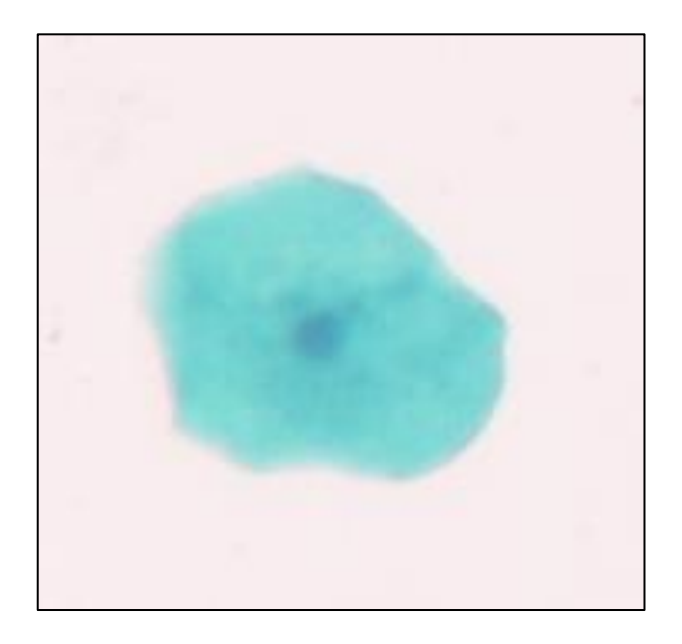

Figura 29 - Célula Esfoliativa da Mucosa Bucal

Tais características impossibilitaram a utilização do tratamento proposto, que utilizava como processo inicial a conversão da imagem para tons de cinza. No caso real, a intensidade de cinza no núcleo de algumas células é muito próximo à intensidade de cinza no citoplasma de outras, devido ao fato de cada célula ter reagido de forma diferente com os corantes. Por essa razão, optou-se por trabalhar com as propriedades RGB da imagem.

### 4.3.1 Tratamento das Imagens

<span id="page-47-2"></span>Após realizar a leitura do arquivo, o software separou a imagem em três matrizes diferentes contendo a intensidade de vermelho, verde e azul em cada *pixel*. É possível perceber que a coloração do citoplasma possui grande intensidade na matriz azul em relação às outras duas matrizes. Por outro lado, o núcleo possui destaque significante na matriz verde, mas seu tom RGB também é uma combinação dos demais tons. .

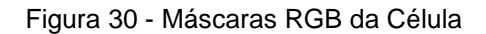

<span id="page-47-0"></span>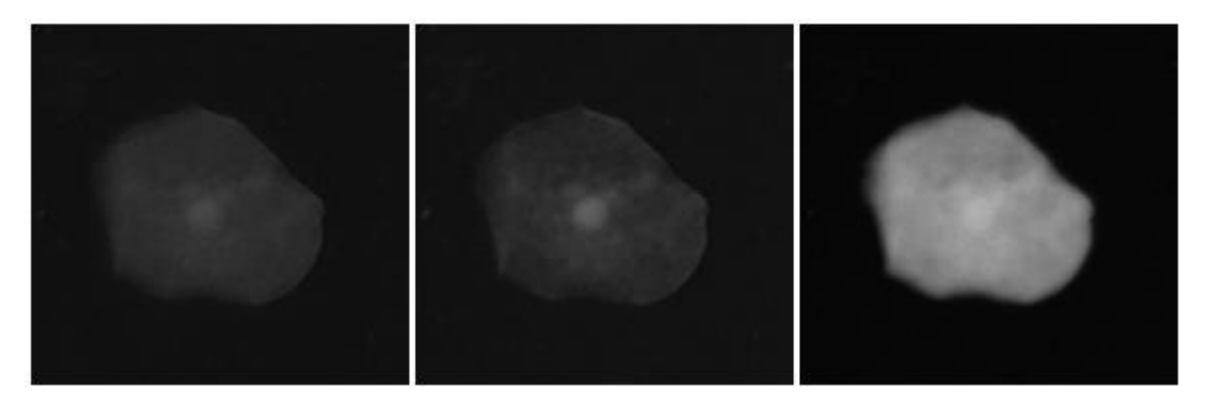

<span id="page-47-1"></span>Para obter o conteúdo do citoplasma, foi aplicada a função de *thresholding* na matriz azul, considerando o valor médio da intensidade de cinza no interior do citoplasma.

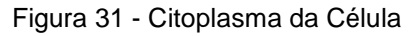

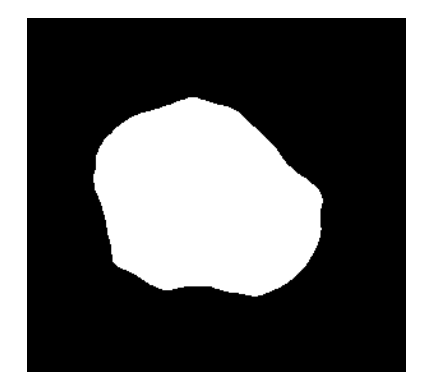

Para tratar a imagem e realçar o conteúdo do núcleo, foi realizada uma operação com as três matrizes. Foi aplicada a seguinte equação.

$$
N = 1.5R + 1.5G - B
$$
 (8)

onde:

 é a imagem contendo o núcleo realçado,  $R$  é a matriz vermelha da imagem,  $G$  é a matriz verde da imagem e  $B \neq a$  matriz azul da imagem.

<span id="page-48-0"></span>Como forma de complementar a operação, foi aplicada uma máscara para limitar o conteúdo da imagem ao interior do citoplasma da célula. Em seguida, foi aplicada a função de *thresholding*, considerando a intensidade de cinza média do núcleo.

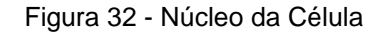

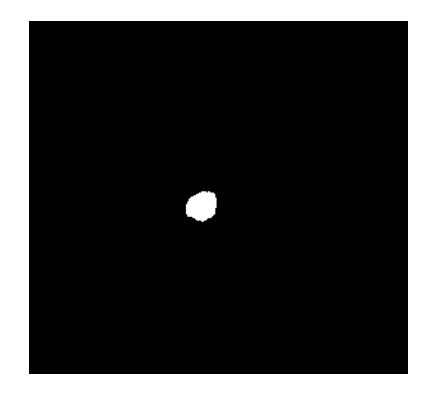

<span id="page-48-1"></span>O processo de obtenção das bordas do núcleo e do citoplasma foi igual ao descrito anteriormente para o caso da célula ideal. Novamente, buscou-se uma borda com a espessura de um *pixel*, por critérios de algoritmo de mapeamento de imagem.

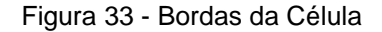

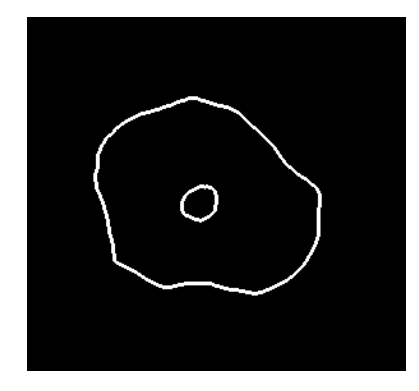

### 4.3.2 Algoritmo de Mapeamento de Imagem

<span id="page-49-0"></span>Foi desenvolvido o algoritmo que recebe imagem que passou pela rotina de tratamento, na qual foram obtidas as bordas do citoplasma e dos núcleos. O objetivo desta função é percorrer a extensão da imagem, analisando *pixel* a *pixel* a procura de objetos.

A rotina do algoritmo para as células reais é idêntico ao que foi descrito para o caso das células ideais. Apenas foram implementadas modificações com relação a forma como o programa manuseia os dados a cada nova célula encontrada.

A cada nova análise, o software compõe uma matriz de informações pertinentes à imagem que está sendo analisada. Cada linha dessa matriz representa um objeto que foi encontrado na imagem. A primeira coluna da matriz enumera cada objeto. A segunda e a terceira coluna salvam as coordenadas  $x \neq y$ , respectivamente, que representam o ponto central desse objeto, calculado dentro da rotina que percorre os objetos encontrados. A quarta e quinta coluna salvam as coordenadas mínimas e máximas que o objeto assume em  $x$ , respectivamente. Bem como a sexta e sétima coluna, que guardam as coordenadas mínimas e máximas em  $y$ , respectivamente. A oitava coluna salva o valor do perímetro desse objeto. Por fim, a nona coluna possui uma enumeração que serve para classificar o objeto encontrado em:

- 1) Célula normal
- 2) Célula micronucleada
- 3) Objeto inválido

Um objeto inválido representa qualquer forma encontrada na imagem que não se encaixa nas características de uma célula. Por exemplo, um objeto que não possui bordas com forma fechada, ou um objetos sem núcleos no seu interior.

O objetivo de realizar essa listagem é salvar todo o conteúdo da imagem para montar um reporte ao usuário e permitir que o mesmo salve os resultados da análise em um arquivo de texto. As posições máximas e mínimas em  $x$  e em  $y$  não fazem parte do reporte textual, mas são utilizadas pelo programa para fornecer um *feedback* gráfico na imagem.

<span id="page-50-0"></span>A seguir é mostrado como exemplo um trecho de uma lâmina e o seu respectivo reporte.

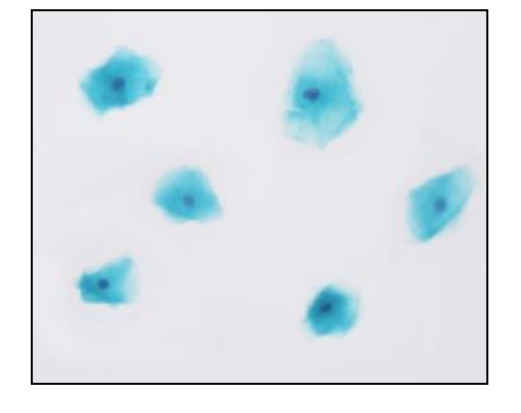

Figura 34 - Conjunto de Células Esfoliativas da Mucosa Bucal

'

Figura 35 - Arquivo de Reporte Gerado

<span id="page-50-1"></span>

| $\mathbf x$<br>▣<br>O<br>loutput.txt - Bloco de notas |                               |                               |                                                                                             |         |
|-------------------------------------------------------|-------------------------------|-------------------------------|---------------------------------------------------------------------------------------------|---------|
| Editar<br>Arquivo<br>Formatar                         | Exibir<br>Ajuda               |                               |                                                                                             |         |
| Contador                                              | x                             |                               | Tipo                                                                                        | ▲       |
| 001<br>002<br>003<br>004<br>005                       | 194<br>58<br>273<br>103<br>49 | 55<br>47<br>128<br>122<br>180 | <b>Normal</b><br>Norma <sub>1</sub><br>Norma <sup>1</sup><br>Invalida<br>Norma <sub>1</sub> | Ξ       |
|                                                       | Ш                             |                               |                                                                                             | ٠<br>лî |

O software foi configurado para fornecer uma imagem com um destaque visual para cada objeto encontrado, inserindo uma circunferência cuja cor varia de acordo com a natureza do objeto. Azul para células normais, vermelho para células micronucleadas e preto para objetos considerados inválidos pelo algoritmo.

Foram utilizadas cerca de 12 imagens diferentes para a experimentação com o algoritmo, cada imagem contendo cerca de 40 células em seu conteúdo. Os métodos utilizados para a captura foram alterados ao longo da experimentação, com a finalidade de aperfeiçoar os resultados.

#### 4.3.3 Parâmetros de Captura das Imagens

<span id="page-51-0"></span>Ao longo do processo de mapeamento das imagens, foram identificadas diferentes respostas do algoritmo de acordo para as propriedades das imagens que haviam sido utilizadas. Como a etapa de aquisição para o banco de imagens ainda estava acontecendo, conforme novos pacotes eram obtidos, os mesmos eram testados pelo algoritmo e a performance de desempenho servia como uma realimentação para definir os parâmetros de captura da câmera.

Os parâmetros que foram modificados dizem respeito à quantidade de exposição de luz na câmera, o contraste e a saturação. Foram obtidas capturas com dois métodos diferentes, sendo cada método uma combinação diferente desses parâmetros. O objetivo foi realizar a comparação para obter o método mais adequado. Para o primeiro método foram utilizados os ajustes automáticos da câmera. No segundo método foi elevado o valor da saturação e do brilho, e reduzido o contraste.

Além disso, outro parâmetro fundamental para a captura das imagens foi a intensidade luminosa utilizada no microscópio óptico. Pois a variação da fonte de luz que é emitida na lâmina tem o potencial de alterar a cor que é obtida para as amostras.

#### 4.3.4 Avaliação do Algoritmo

<span id="page-51-1"></span>A avaliação do algoritmo desenvolvido foi feita através de uma comparação da contagem realizada pelo aplicativo e a contagem manual, por um técnico da área de biologia. Para isso, foi isolada uma imagem que não foi utilizada para a etapa de desenvolvimento do software, contendo células normais e células micronucleadas.

Os parâmetros utilizados para a captura da imagem foram os mesmos da segunda contagem citada aqui nos resultados, com a saturação e exposição de luz na câmera elevados e um contraste reduzido.

A análise manual foi realizada por um aluno de Engenharia de Bioprocessos da UERGS, o qual recebeu a supervisão da professora Jane Marlei Boeira, Doutora em Ciências Biológicas - Bioquímica, pela UFRGS.

# <span id="page-52-1"></span>**5 RESULTADOS E DISCUSSÕES**

Este capítulo apresenta os resultados obtidos com a aplicação das imagens capturadas das lâminas com amostras de células esfoliativas da mucosa bucal ao algoritmo de análise de células que foi desenvolvido. É realizada também a discussão quanto aos resultados alcançados e as limitações da aplicação.

### <span id="page-52-2"></span>**5.1 Resultados**

### 5.1.1 Análise por Separação RGB

<span id="page-52-3"></span>Para a avaliação do algoritmo desenvolvido, foram consideradas imagens obtidas a partir das amostras cedidas pela professora Dra. Jane Marlei Boeira, da UERGS. Abaixo é mostrada uma das imagens que foi utilizada.

<span id="page-52-0"></span>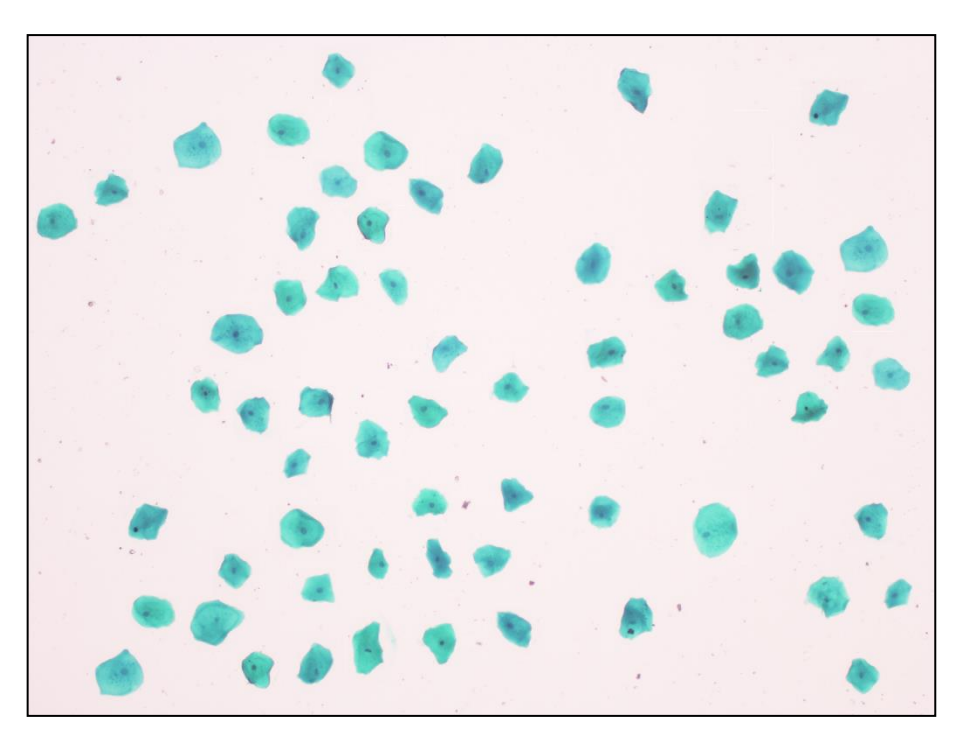

Figura 36 - Conjunto de Células para a Primeira Análise

As configurações da câmera para a essa captura estavam definidas para o modo automático. A imagem possui apenas células do tipo diferenciadas. Após a etapa de tratamento, o software encontrou a seguinte imagem.

<span id="page-53-0"></span>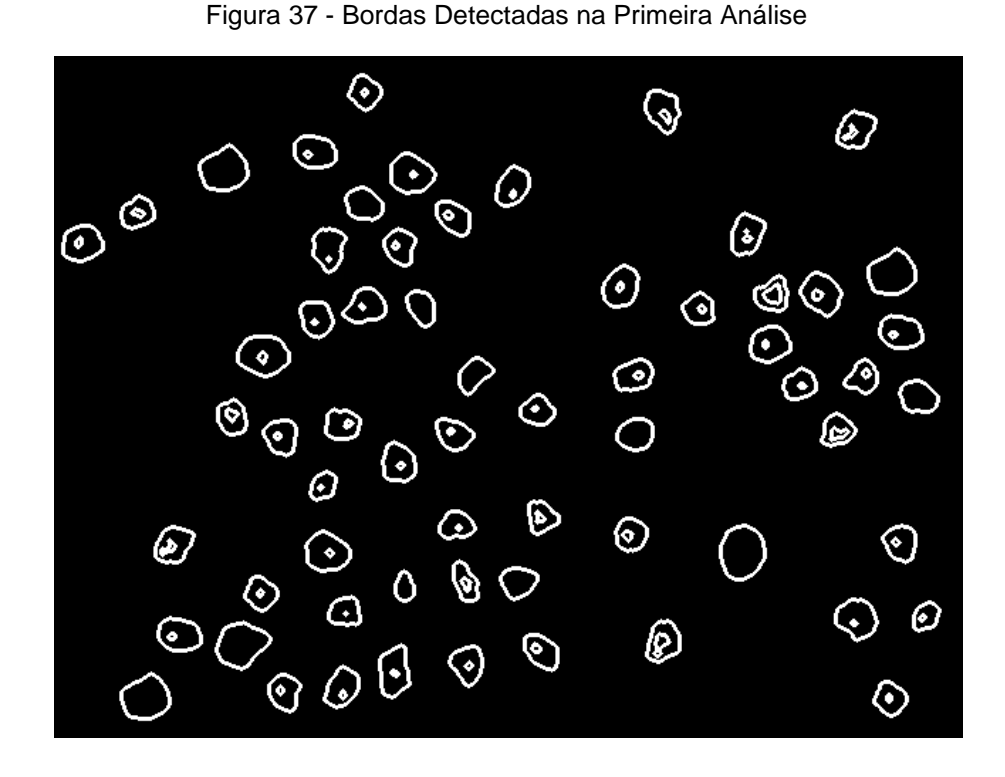

<span id="page-53-1"></span>É possível perceber que, apesar de todas as células terem sido encontradas, o núcleo de muitas delas não foi identificado, sendo considerados objetos inválidos perante aos critérios do algoritmo. Abaixo é mostrado o resultado desta análise.

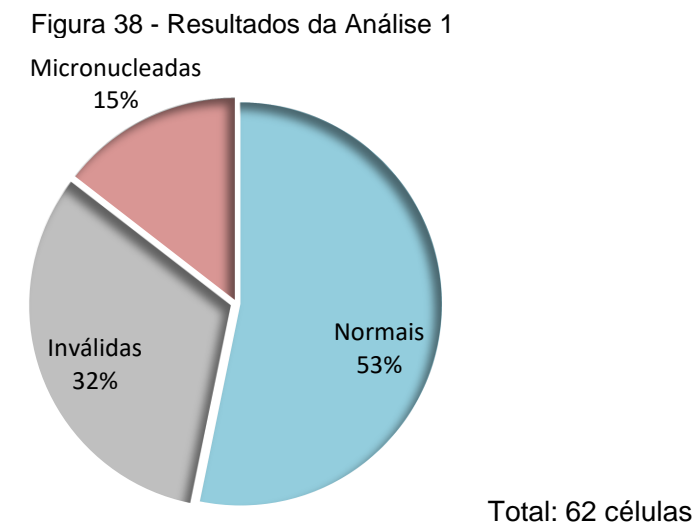

Para este caso, foi analisada uma imagem com 63 células, todas possuindo pelo menos um núcleo. De todo o grupo, 20 células foram classificadas como "Inválida". Um objeto na imagem é dito inválido quando o algoritmo não consegue encontrar se quer um núcleo em seu interior ou quando o núcleo encontrado ultrapassa o limite de tamanho esperado, que deve ser proporcional ao tamanho da

<span id="page-54-0"></span>célula. É possível perceber os casos problemáticos desta análise na imagem fornecida pelo software.

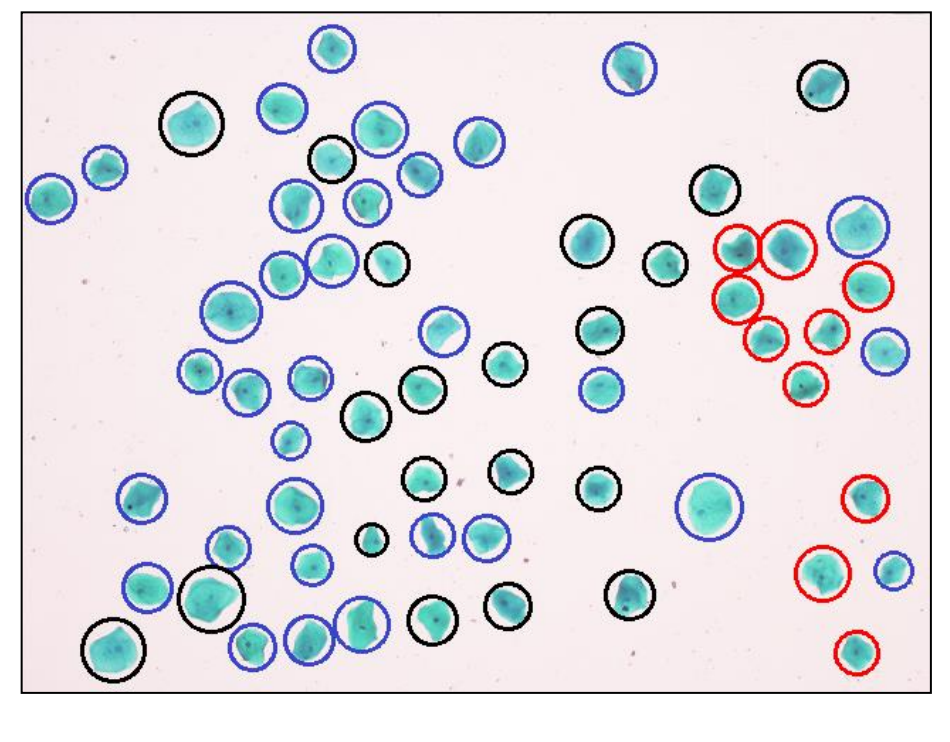

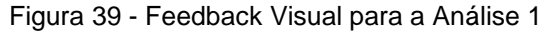

Legenda: Azul: Célula Normal

Vermelho: Célula Micronucleada

Preto: Objeto Inválido

O motivo de alguns núcleos não terem sido detectados, se deve ao fato da sua coloração estar inferior aos demais núcleos. Por outro lado, núcleos com tamanho maior do que o esperado se deve à existência de manchas no interior do citoplasma, que confunde o *thresholding* do algoritmo. Alterando o valor escolhido para o *thresholding*, diminuem os casos de células sem núcleos, porém, aumenta o efeito das manchas.

### 5.1.2 Análise por Separação HSI

<span id="page-55-1"></span>Levando em consideração os resultados obtidos na primeira análise, foi definido o segundo grupo de parâmetros na câmera, para reduzir o efeito das manchas e dar maior destaque aos núcleos.

A segunda análise foi realizada de forma similar a primeira, utilizou imagens obtidas com a câmera ajustada para alto nível de saturação, nível reduzido de contraste e alto nível de brilho. Conforme é mostrado a seguir.

<span id="page-55-0"></span>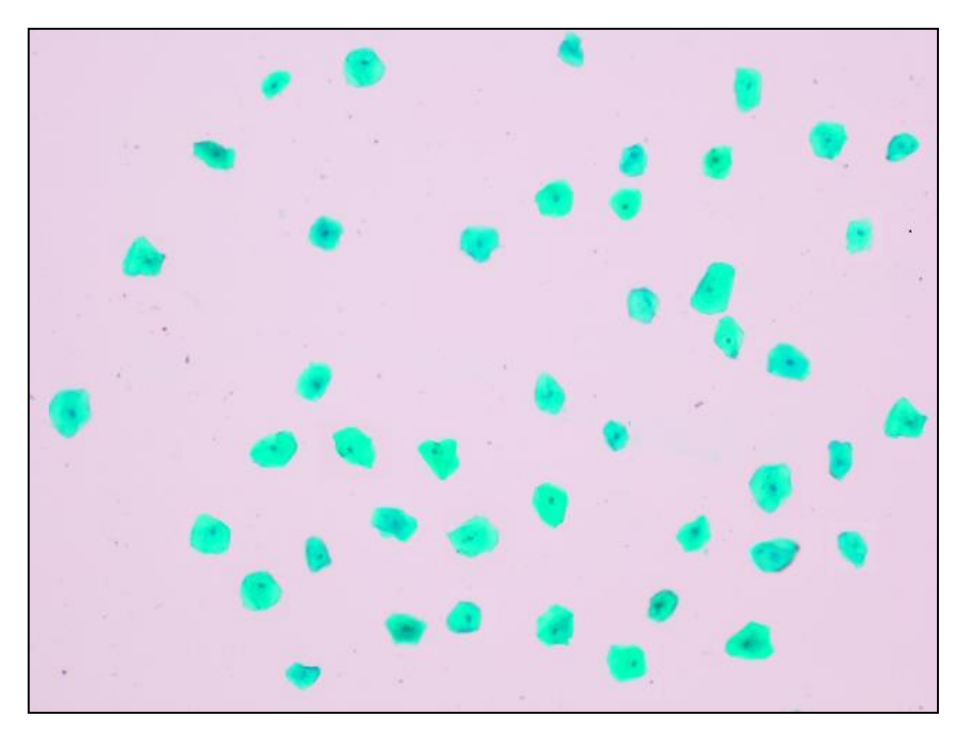

Figura 40 - Conjunto de Células para a Segunda Análise

Após passar pelo tratamento e detecção de bordas, a imagem resultou em:

<span id="page-56-0"></span>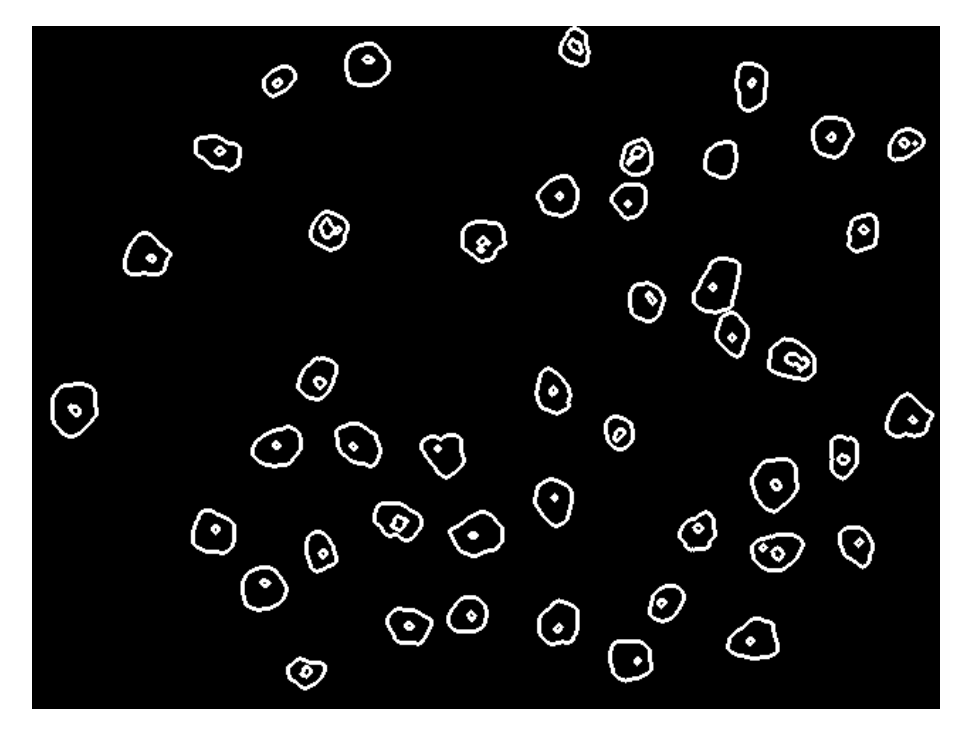

Figura 41 - Bordas Detectadas na Segunda Análise

<span id="page-56-1"></span>Os resultados da análise desta imagem são mostrados a seguir.

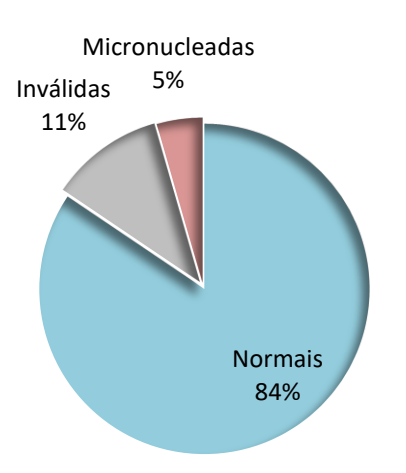

Figura 42 - Resultados da Análise 2

O resultado gráfico da análise é mostrado na figura 43.

<span id="page-57-0"></span>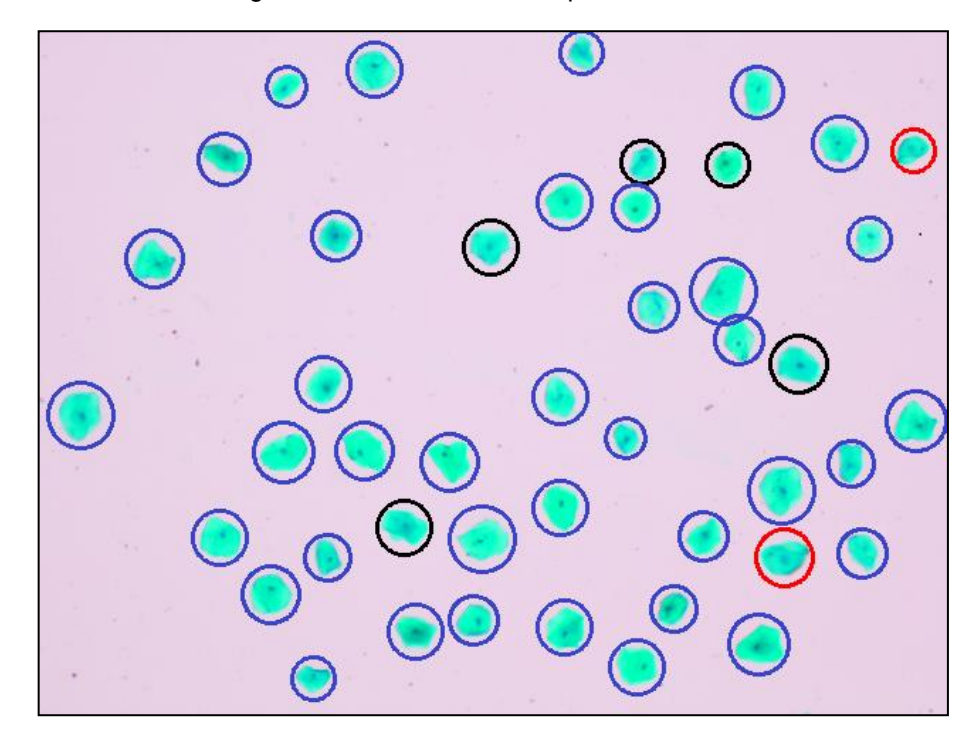

Figura 43 - Feedback Visual para a Análise 2

Para obter tais resultados, foi necessário aplicar mudanças no algoritmo de tratamento da imagem. O primeiro caso utilizava uma combinação das matrizes de vermelho, verde e azul da imagem para identificar os núcleos. Neste segundo caso, devido ao insucesso na análise com o RGB, optou-se por converter a imagem para o tipo HSI e trabalhar com a matriz H. O algoritmo de mapeamento permaneceu igual para os dois casos.

### <span id="page-57-1"></span>5.1.3 Comparação com a Contagem Manual

A imagem a utilizada para a avaliação da aplicação é mostrada a seguir.

<span id="page-58-0"></span>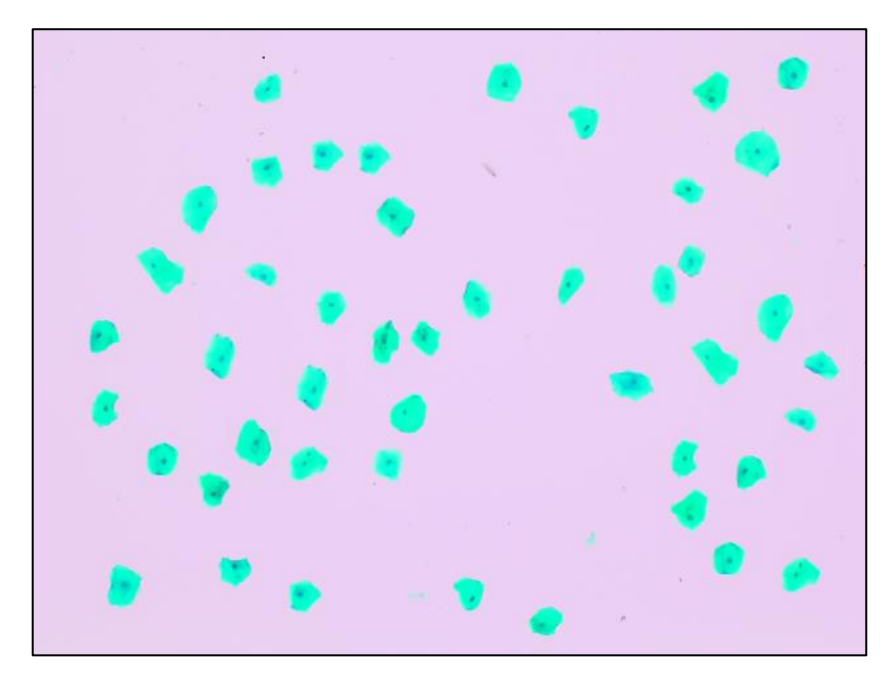

Figura 44 - Conjunto de Células para a Comparação

<span id="page-58-1"></span>Após passar pelo tratamento e processamento das bordas, a seguinte imagem é avaliada pelo algoritmo:

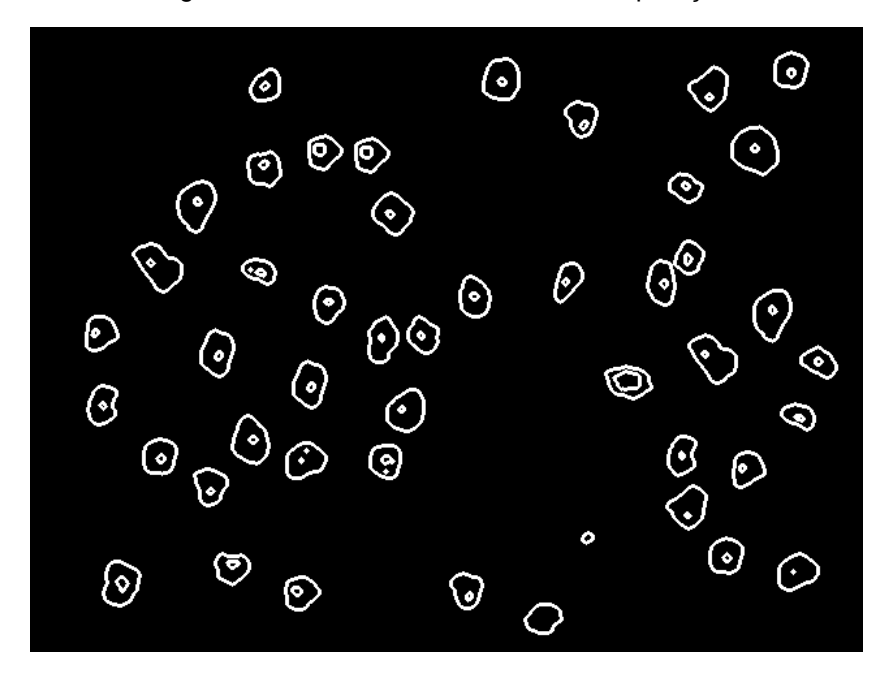

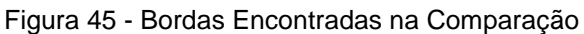

Os resultados encontrados pelo software são mostrados no gráfico abaixo.

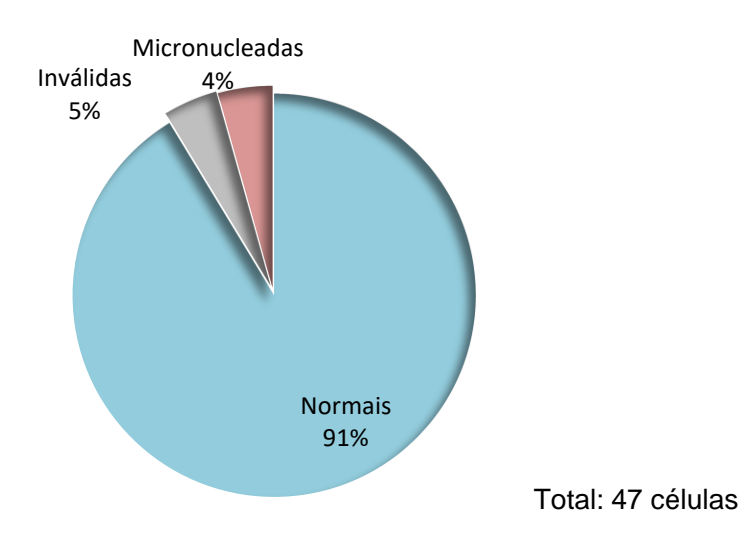

<span id="page-59-0"></span>Figura 46 - Resultados do Software para a Comparação

Nesta análise, foi utilizada uma imagem contendo 47 células. O algoritmo foi capaz de identificar corretamente 45 delas, das quais 3 foram identificadas como micronucleadas e havendo a classificação de duas células como inválidas, mas um desses dois objetos trata-se de uma imperfeição no fundo da lâmina, portanto, foi corretamente invalidado. Conforme pode ser observado na imagem que o software fornece após a análise.

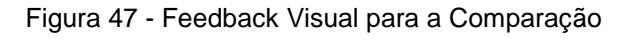

<span id="page-59-1"></span>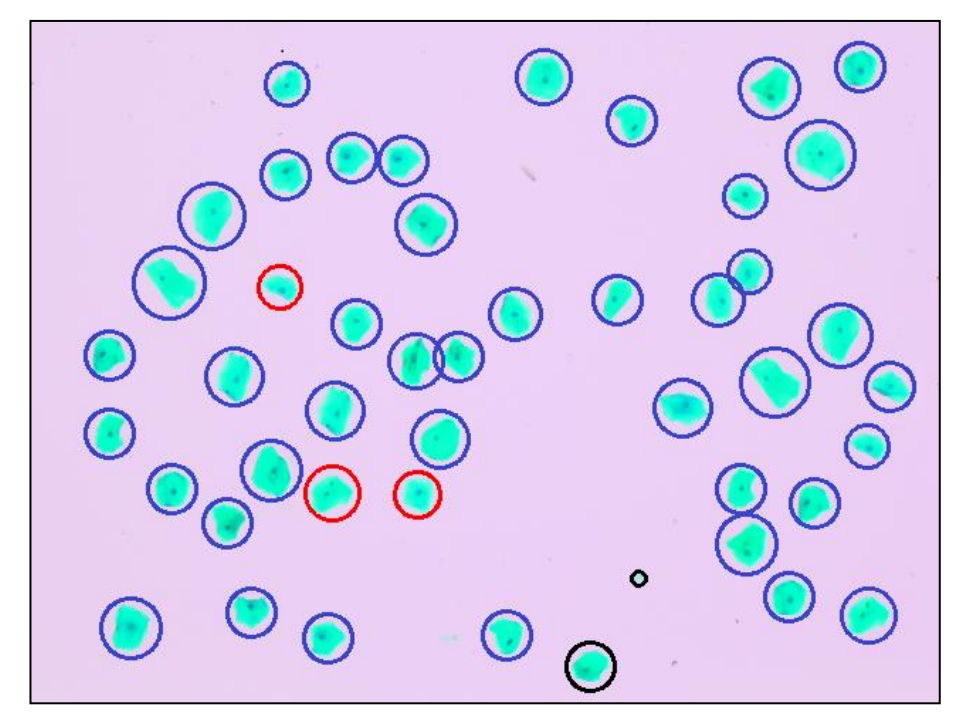

A mesma imagem passou pela inspeção visual de um técnico da área de biologia, o qual forneceu os seguintes resultados.

<span id="page-60-0"></span>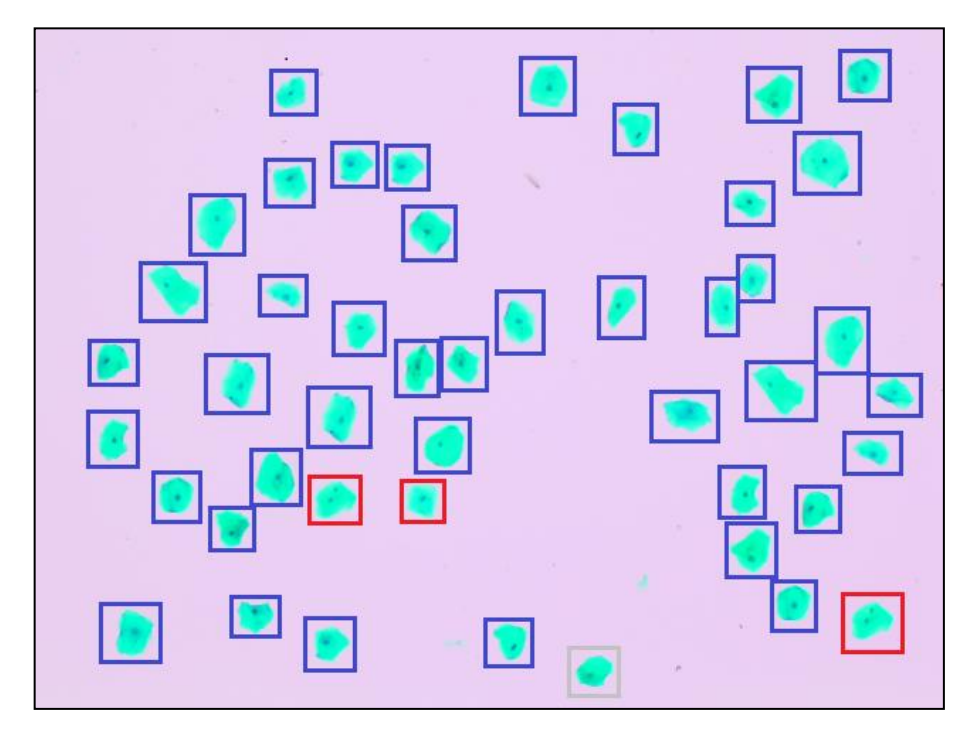

Figura 48 - Resultado da Análise Manual

Supondo as 47 células utilizadas para a comparação nessa amostra e levando em conta que tanto o software quanto a análise manual chegaram a mesma conclusão para 45 elementos da imagem, é possível afirmar que houve uma taxa de acerto de aproximadamente 95%. Esse número é inferior para a quantidade de micronúcleos encontrados, atingindo uma taxa de acerto de 66%.

### 5.1.4 Limitações do Aplicativo

<span id="page-61-1"></span>O algoritmo não foi desenvolvido com robustez suficiente para suportar células com quaisquer características. Alguns casos problemáticos levaram a redução da eficiência da aplicação, gerando falsos positivos ou falsos negativos.

### 5.1.4.1 Células Apagadas

O processo de coloração das células, que foi realizado pelos alunos que disponibilizaram as lâminas, é o responsável por criar essa tonalidade artificial azul ao citoplasma e roxa aos núcleos. Porém, durante esse processo, cada célula da amostra interagiu de forma diferente com as soluções de corantes.

Em alguns casos, as células não adquiriram coloração suficiente para serem identificadas pelo algoritmo nem como azul, nem como roxo. Ao aplicar a função de *thresholding*, o programa se quer encontrou tais objetos. Abaixo são mostrados alguns casos de células em que houve insucesso na tentativa de localizar.

<span id="page-61-0"></span>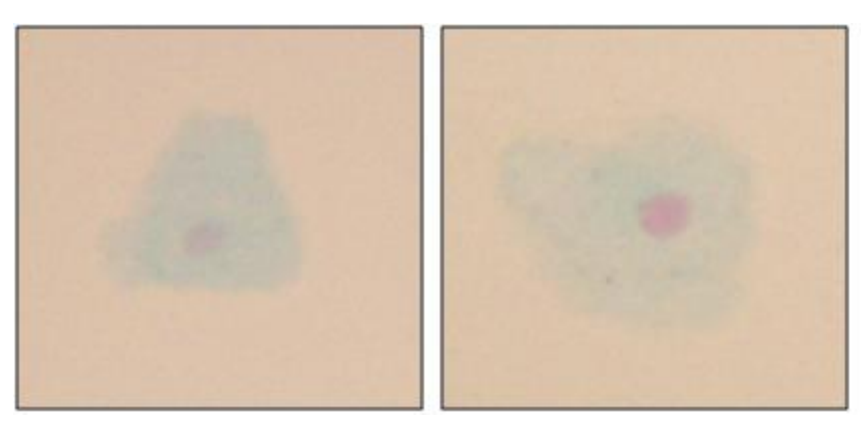

Figura 49 - Células com Baixa Intensidade de Cor

### 5.1.4.2 Células Muito Escuras

Ao contrário do caso citado a cima, algumas células na amostra adquiriram uma coloração azul escura, cuja intensidade confundiu o algoritmo de *thresholding* no momento de destacar qual parte da célula representa o núcleo.

<span id="page-62-0"></span>Figura 50 - Células com Alta Intensidade de Cor

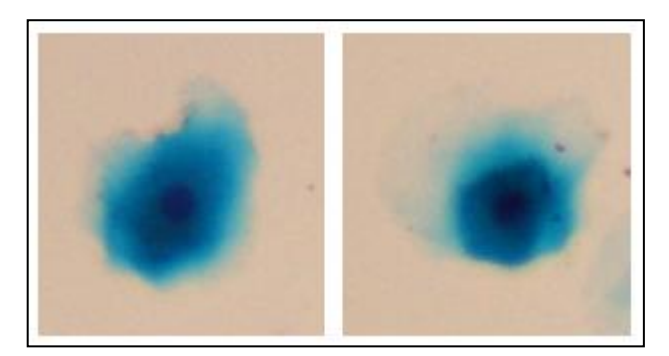

Como resultado, o algoritmo de detecção de borda não consegue delimitar corretamente o núcleo, encontrando uma região maior em relação ao resultado correto.

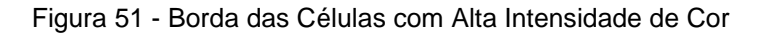

<span id="page-62-1"></span>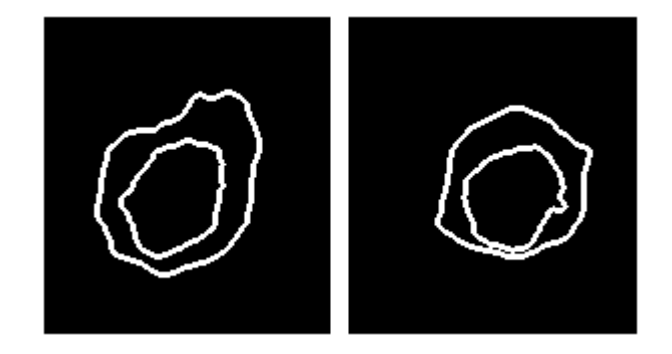

5.1.4.3 Agrupamento de Células

A grande maioria das células nas amostras utilizadas estava disposta com uma boa distância de afastamento em relação umas as outras. Porém, em alguns casos, algumas células estavam agrupadas formando somente um objeto.

<span id="page-62-2"></span>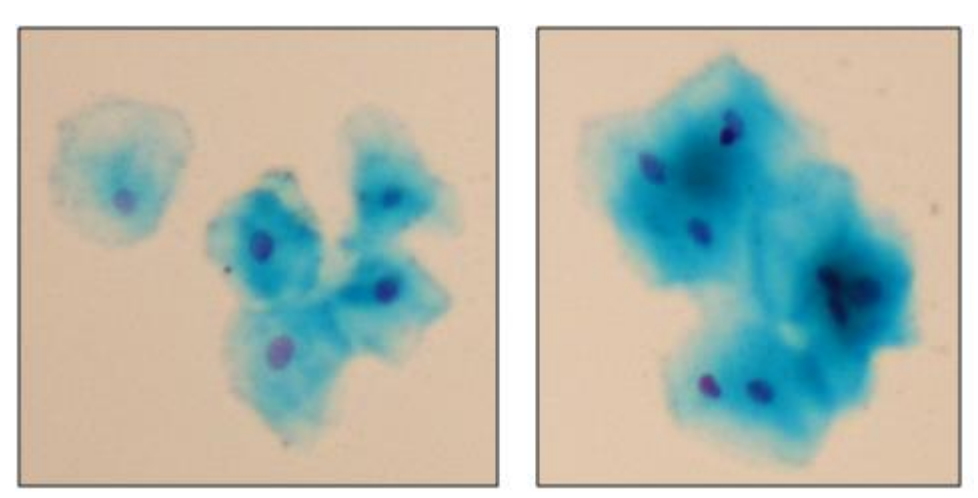

Figura 52 - Agrupamento de Células

Isso gerou erros na execução do algoritmo, que se errava ao tentar analisar tais objetos. De acordo com a lógica desenvolvida, esse conjunto de células seria uma célula apenas, com diversos núcleos em seu interior.

Para eliminar essa condição, o programa realiza a contagem do perímetro do objeto que está sendo analisado, caso esse valor ultrapasse o valor máximo esperado para uma célula, o objeto é ignorado e eliminado da análise.

### 5.1.4.4 Outras Mutações nas Células

<span id="page-63-0"></span>Além dos micronúcleos, outras mutações genéticas puderam ser observadas nas imagens analisadas, embora com uma frequência menor. Abaixo são mostradas uma célula com brotos nucleares e uma célula binucleada.

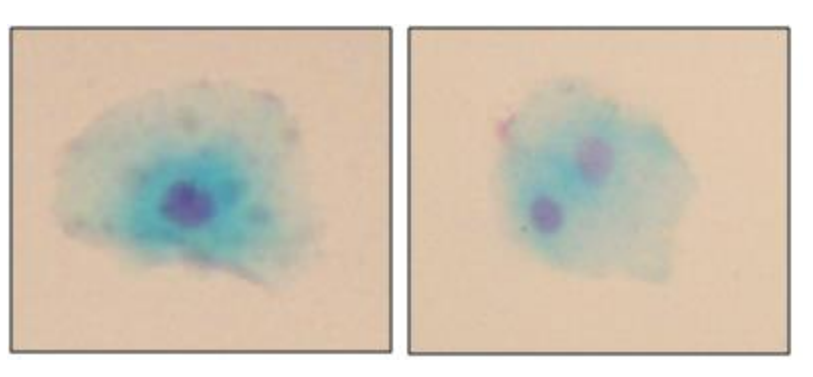

Figura 53 - Outras Alterações Genéticas Encontradas

A existência de outros elementos no interior da célula fez o algoritmo interpretar como um caso positivo de micronúcleo. Para contornar essa situação, foi parametrizado que o diâmetro do segundo núcleo da célula deve respeitar a proporção de 1/3 para ser considerado um micronúcleo. Além disso, para qualquer caso em que o algoritmo encontrasse mais de dois elementos no interior da célula, a mesma seria descartada e não entraria para a contagem geral.

### <span id="page-64-0"></span>**5.2 Discussões**

Utilizando as imagens capturadas a partir da amostra com células esfoliativas da mucosa bucal, o algoritmo desenvolvido foi capaz de identificar as características do objetos que compõem a imagem. Os resultados mostram que a aplicação pôde diferenciar casos que se tratam de células normais de casos de células micronucleadas.

O método utilizado para trabalhar com as imagens precisou ser alterado, com o intuito de adaptar-se as características que elas apresentavam. Inicialmente, a estratégia era utilizar os tons de cinza, bem como foi feito para o modelo ideal de célula. Ao trabalhar com casos reais, percebeu-se a necessidade de usar as diferentes cores das imagens para identificar os seus componentes principais, o citoplasma e os núcleos.

A primeira tentativa foi desenvolvida usando as matrizes vermelha, verde e azul da imagem (RGB), mas, devido aos problemas encontrados, optou-se por trabalhar com as matrizes de matiz, saturação e intensidade (HSI), encontrando assim melhores resultados.

Foram encontradas limitações no algoritmo, devido ao fato de ele não ter sido desenvolvido para receber como entrada imagens contendo qualquer informação. Ao utilizar imagens contendo células agrupadas ou que apresentem mutações genéticas que vão além do micronúcleo, o programa teve problemas para interpretar essas informações. Além disso, células que apresentavam cor fraca, possivelmente por causa do processo de coloração, não puderam ser identificadas pelo programa, pois o tratamento da imagem não foi capaz de manter essas células sem acarretar em problemas para as demais.

A mudança nas configurações utilizadas na etapa de captura das imagens demonstrou uma influência direta no desempenho da análise. O ajuste dos valores de saturação e contraste na câmera para níveis adequados foi essencial para a obtenção dos resultados que foram apresentados.

Comparando os resultados da análise manual com a análise realizada pelo software, foi possível perceber a eficácia na localização de células normais. Porém, o software encontrou um quantidade relevante de falsos positivos ao se tratar de células micronucleadas, isso pode estar ligado tanto ao tratamento realizado na imagem, quanto aos critérios fornecidos ao programa para identificar micronúcleos.

Outra questão que foi levantada foi quanto a forma de trabalhar com as imagens. Em laboratório os técnicos fazem a análise individual das células utilizando o maior aumento possível do microscópio para visualizar apenas um elemento da amostra, dessa forma eles podem obter a melhor conclusão. No método realizado pelo software, foi realizada a captura de uma área grande de imagem, o que reduz a qualidade das células e impede a observação minuciosa.

Apesar do objetivo do projeto ter sido alcançado, é possível listar algumas implementações que aumentariam a funcionalidade do software. Como, por exemplo, a capacidade de interpretação poderia ser expandida para registrar a ocorrência de outras mutações genéticas, além do micronúcleo, como células binucleadas, brotos nucleares, cariorréxe, picnose, entre outras alterações que estão presentes, mesmo que com menos frequência, nas amostras avaliadas. Além disso, a aplicação poderia suportar a entrada de diversas imagens simultaneamente, pois é necessário utilizar capturas para fazer a análise completa de uma lâmina.

# <span id="page-66-0"></span>**6 CONSIDERAÇÕES FINAIS**

A frequência de aparecimento de micronúcleos em amostras de tecidos celulares são um importante marcador biológico utilizado para identificar o efeito de agressões causadas por agentes genotóxicos. Como o processo de caracterização e contagem das células é feito manualmente, o mesmo demanda muito tempo e trabalho por parte do profissional de laboratório. Tendo isso em vista, o trabalho desenvolvido como Projeto de Diplomação do curso de Engenharia Elétrica utilizou recursos de processamento e análise de imagens para produzir um software para auxiliar no processo de contagem de micronúcleos em amostras laboratoriais.

O algoritmo encontrou barreiras nas tonalidades das imagens, por tratar-se de tons de cores com características semelhantes e escalas muito próximas, principalmente entre os núcleos e o citoplasma das células. Além disso, pelo fato das células estarem, em sua maioria, agrupadas nas lâminas, a implementação não foi capaz de isolar estes casos e interpretar cada célula destes conjuntos como uma unidade.

Para trabalhar com as dificuldades apresentadas quanto à coloração, foi necessário utilizar as características HSI da imagem como método de identificação dos diferentes níveis de cores. Os parâmetros da câmera utilizada para a captura das imagens, a qual fica acoplada ao microscópio, tiveram que ser adaptados para regular o contraste e elevar a saturação no momento do registro da imagem.

Por outro lado, os problemas encontrados devido à disposição das células nas lâminas foram considerados aceitáveis. Pois, como o processo de contagem manual também leva em consideração apenas células que podem ser isoladamente identificadas, estes critérios foram aplicados na rotina do software, justificando o fato de nem todas as células da lâmina entrarem no total de células contabilizadas, apenas aquelas que estão isoladas.

O algoritmo desenvolvido foi capaz de identificar, a partir de uma imagem capturada das lâminas, quais elementos da imagem tratam-se de células, quais são seus respectivos núcleos e quais características devem ser descartadas por se tratarem de imperfeições. Levando em comparação a análise feita de forma manual por um profissional da área, com a análise do software, houve uma taxa de acerto de aproximadamente 95% no total de células, o que representa um resultado significativo. Porém, para a contagem de micronúcleos, a taxa de acerto encontrada foi de 66%. Como proposta de possível continuidade, seria interessante realizar a análise utilizando um banco maior de imagens, as quais tenham sido avaliadas e documentadas pelos profissionais da área.

Existiu uma relação de dependência com a UERGS para realizar a avaliação dos resultados obtidos, uma vez que não existia uma documentação formal identificando as amostras que foram fornecidas. Foi necessário realizar uma nova inspeção visual nos trechos de lâminas onde desejava-se fazer a comparação dos resultados, o que demandava trabalho por parte dos alunos que estavam cooperando voluntariamente com esta pesquisa.

Com a aplicação desta ferramenta em projetos que dependem da análise visual de laboratoristas para realizar a contagem de células com a formação de micronúcleos, é possível melhorar a performance do processo quanto ao tempo de trabalho demandado e estabelecer um critério único para a leitura de toda a lâmina, já que a interpretação humana é passível de mudanças. Além disso, são inúmeras as possibilidades de ampliação do papel do software, para que, além de micronúcleos, ele pudesse auxiliar na identificação de outras mutações celulares, como o broto celular, a binucleação, os *broken-eggs,* a picnose e muitas outras.

# **REFERÊNCIAS**

<span id="page-68-0"></span>ALMEIDA, B. L. de B. **Processamento de Imagem de Microscópio para Análise de Biópsia**, 2017, 87 p. Dissertação para obtenção do Grau de Mestre em Engenharia Biomédica. Faculdade de Ciências e Tecnologia, Universidade de Nova Lisboa, 2017.

ANDRADE, M. G. S. et al. Micronúcleo: Um importante marcador biológico intermediário na prevenção do câncer bucal. **RevOdonto Ciência**. Porto Alegre, v. 20, n. 48, p. 137-141, abr./jun. 2005.

BARBON, F. et al. **Micronúcleos e sua relação com o diagnóstico de patologias**. 2013. Disponível em: https://www.imed.edu.br/Uploads/025fa990-8559-4b1e-b855 b0f31d35bbfb.pdf Acesso em: 14 de set. 2018.

BANKE, Daniel et al., **Desenvolvimento de um Sistema para Contagem Automática de Células Sanguíneas Através de Visão Computacional**. In: SEMINÁRIO DE COMPUTAÇÃO, 12, 2012, Blumenau. Anais... Blumenau, 2012.

BICKLE, M., The beautiful cell: high-content screening in drug discovery, **Journal of Analytical and Bioanalytical Chemistry**, p. 219-226, 2010.

BRADSKI, G; KAEHLER, A. **Learning OpenCV**. Sebastopol: O'ReillyMedia, Inc. 2008.

CAPUTO, L. F. G. et al. **Conceitos e Métodos para a Formação de Profissionais em Laboratórios de Saúde**. Rio de Janeiro: Escola Politécnica de Saúde Joaquim Venâncio, 2013.

CHANDRASIRI, S.; SAMARASINGHE, P. Morphology Based Automatic Disease Analysis Through Evaluation of Red Blood Cells. **Rev. IEEE**. Washington: p. 318- 323, 2014.

FIGUEIRÓ, T. R. et al., Interface para contagem de células por imagem e aferição de processos de reconhecimento em microscopia óptica. **Revista Tecnologia e Tendência**, p. 72-89, 2006.

GODOY, B. R. B. **Avaliação de Micronúcleos e Outras Alterações Nucleares em Células da Mucosa Bucal de Agricultores e Consumidores de Hortaliças**. 2018. 69 p. Monografia (Graduação em Engenharia de Bioprocessos e Biotecnologia) - Unidade Novo Hamburgo, Universidade Estadual do Rio Grande do Sul, 2018.

GONÇALVES, W. N. ; BRUNO, O. M. **Sistema de Quantificação Automática de Células com Estrutura Elíptica**. In: Workshop de Visão Computacional, 6, 2010, p. 254-259, Presidente Prudente. Anais... FCT/UNESP, Presidente Prudente.

GONZALEZ, R. C. **Processamento Digital de Imagens**. São Paulo: Pearson Prentice Hall, 2010.

LUCARINI, A. C.; SILVA, L. d.; BIANCHI, R. A. Um sistema para a contagem semi-automática de microorganismos. **Pesquisa & Tecnologia FEI**, n. 26, p. 36–40, 2004

MARTINS, K. F., BOSCHINI FILHO, J. Determinação da frequência de micronúcleos e outras alterações nucleares em células da mucosa bucal de indivíduos nãofumantes e fumantes. **RevFac de CiêncMéd Sorocaba**. Sorocaba, v. 5, n. 1, p. 43- 53, 2003.

OLIVEIRA, R. M. **Citoesqueleto e alterações nucleares em células tumorais: Uma abordagem tridimensional ao microscópio confocal**. 2000. 88 p. Dissertação (Mestrado em Ciências/Biologia Celular e Tecidual) - Instituto de Ciências Biomédicas, Universidade de São Paulo, 2000.

PERES, L. M. **Aplicação de Processamento Digital de Imagens a Problemas de Engenharia Civil.** 2010. 86 p. Monografia (Graduação em Engenharia Civil) - Faculdade de Engenharia, Universidade Federal de Juiz de Fora, 2010.

QUEIROZ, J. E. R. de, GOMES, H. M. Introdução ao Processamento Digital de Imagens. **Rev RITA.** Porto Alegre: v. 3, n. 1, 2001.

RODRIGUEZ, J.; AYALA, D. Erosion and Dilation on 2D and 3D Digital Images: A new size-independent approach. **Rev. VMV**. Stuttgart: p. 143-150, 2001.

SUVARNA, M. et al. Cytomorphometricanalysisofexfoliativebuccalcells in type II diabeticpatients. **Journal of Dr. NTR Universityof Health Sciences**. v.1, p 33-37, 2012.

THOMAS, P. et al. Buccal micronucleus cytome assay, **Nature Protocols**, 6, 825- 837, 2009.

VALE, G. M. D.; POZ, A. P. D. Processo de detecção de bordas de Canny. **Rev Bol. Ciênc**. Curitiba: v. 8, n. 2, p. 67-78, 2002.

VEGA, A. S. de la. **Apostila de Teoria para Fundamentos de Processamento Digital de Sinais**. Niterói: UFF/TCE/TET, 2018.